**دفترچه راهنمای مرکز کنترل** 

**دربهای اتوماتیک**

# **ULTRA**

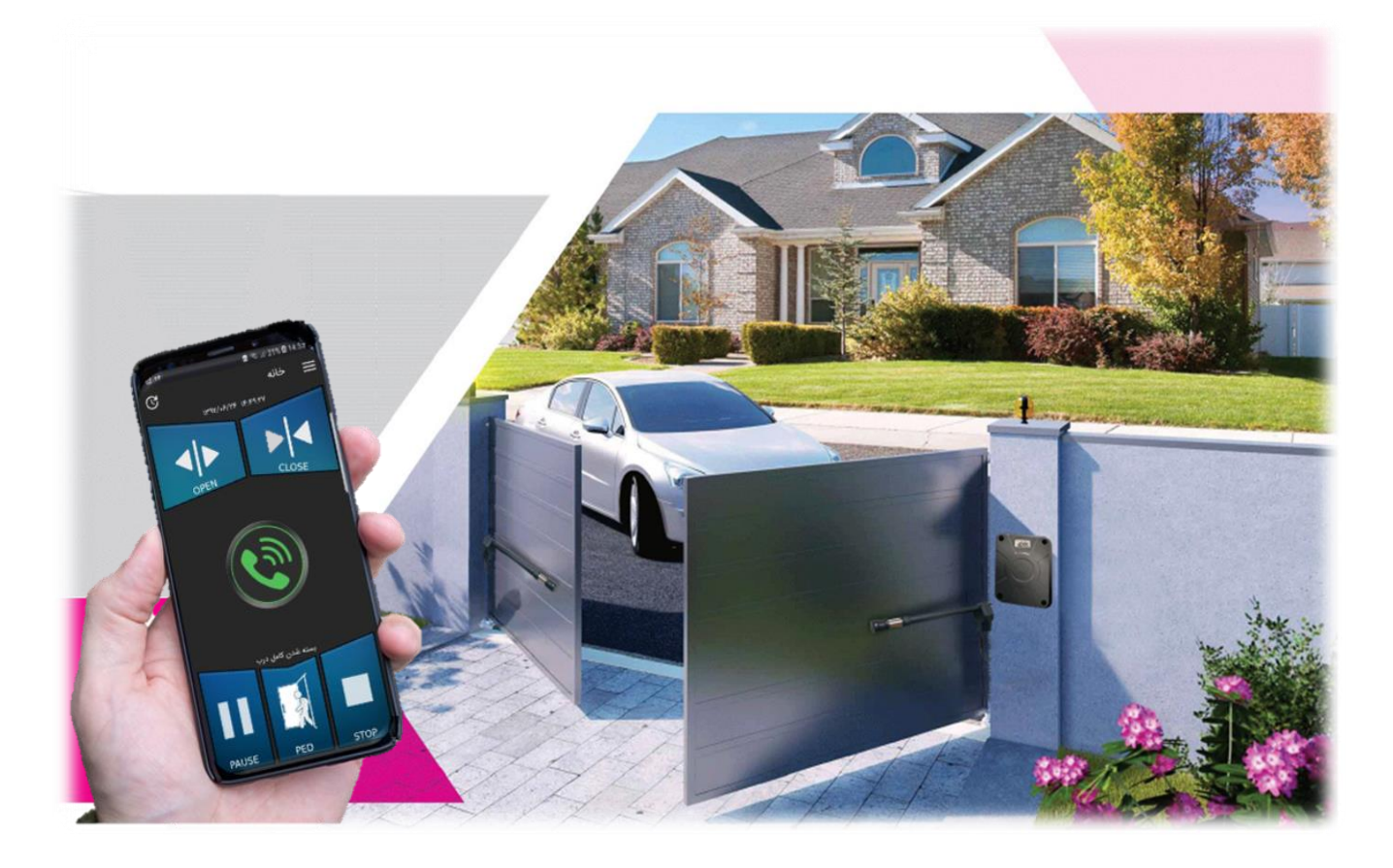

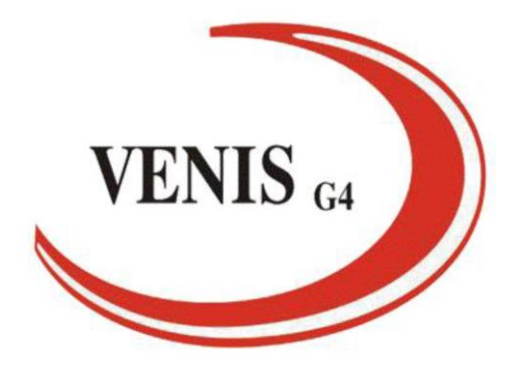

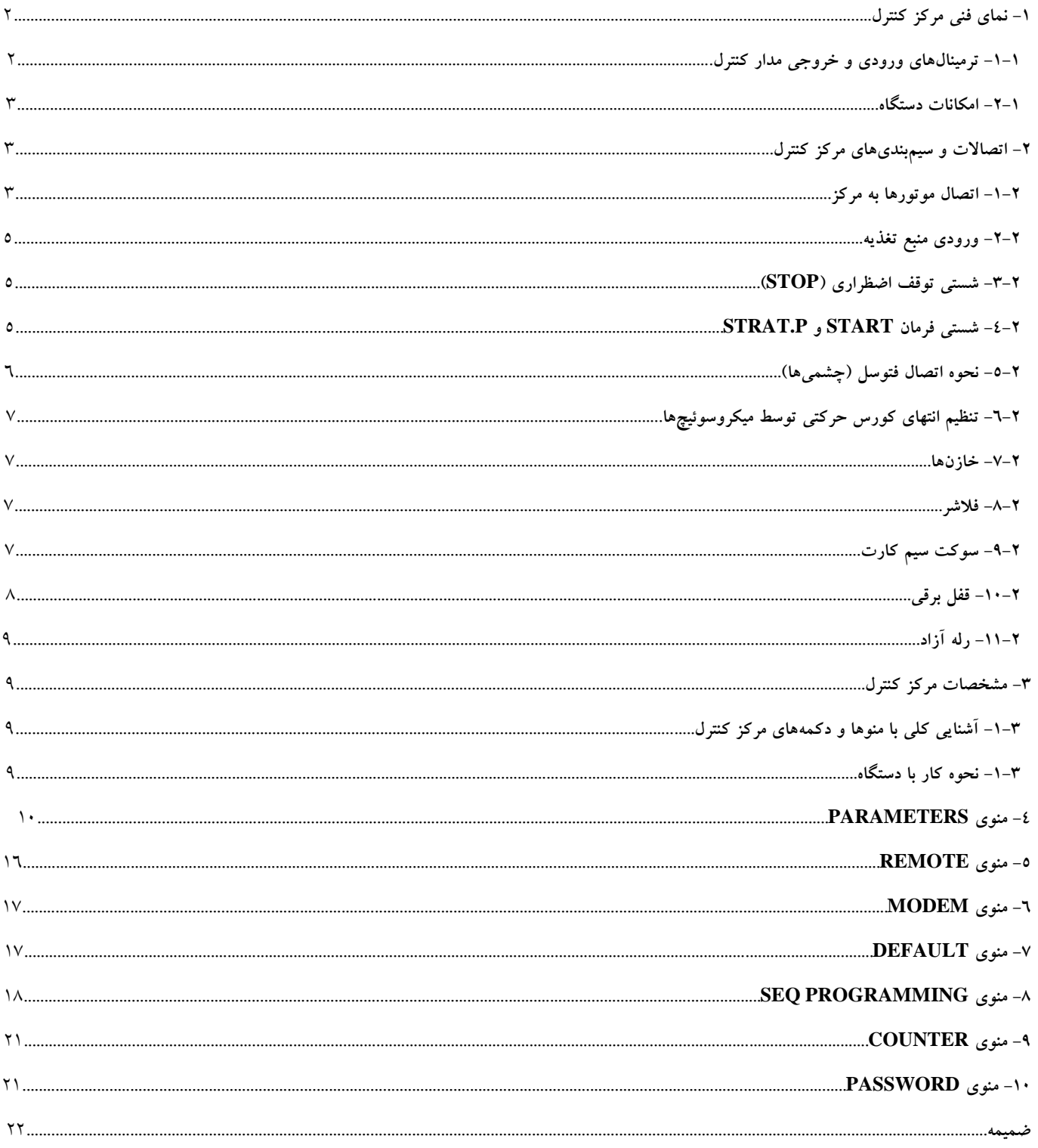

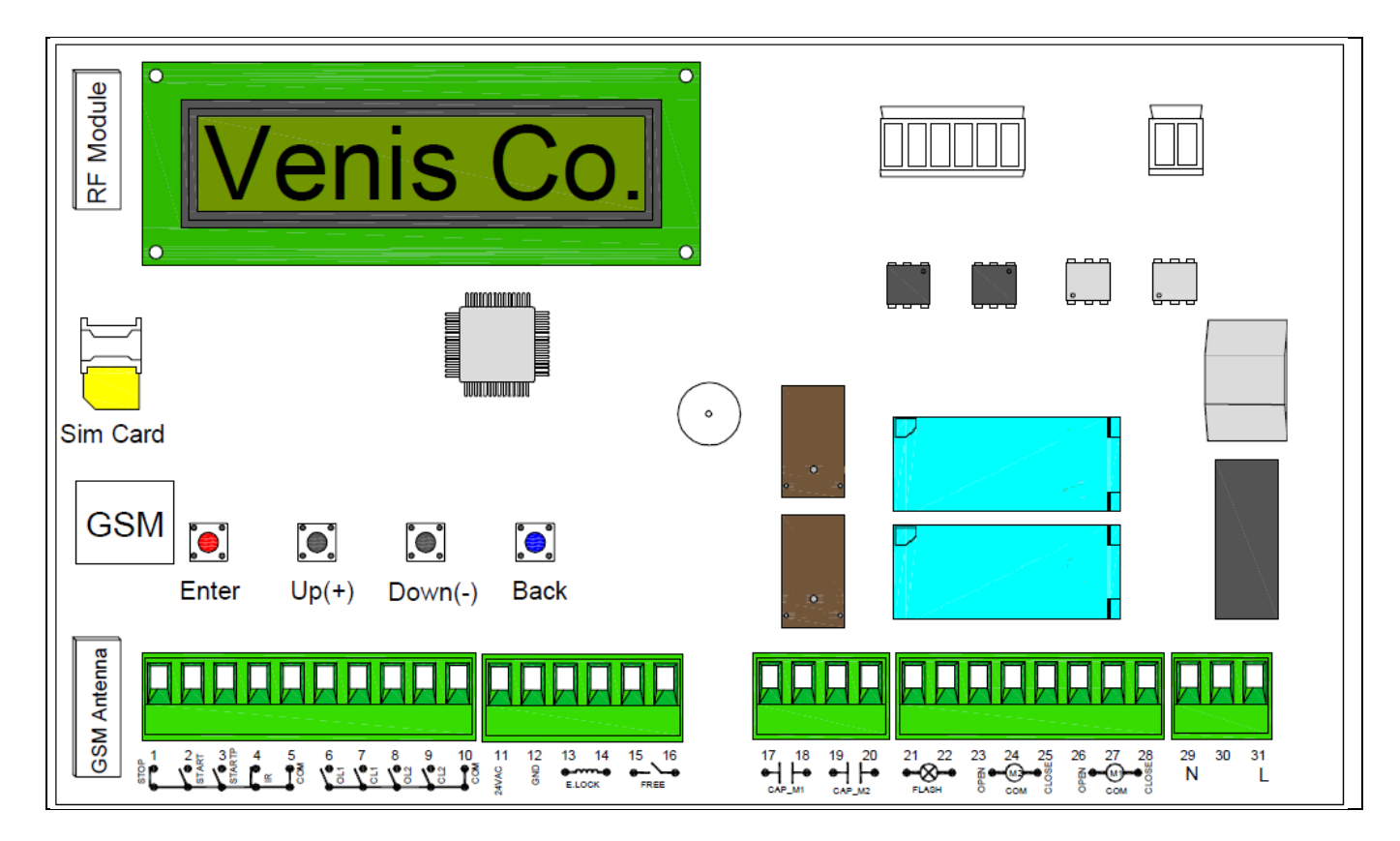

#### **:-1-1 ترمینالهای ورودی و خروجی مدار کنترل**

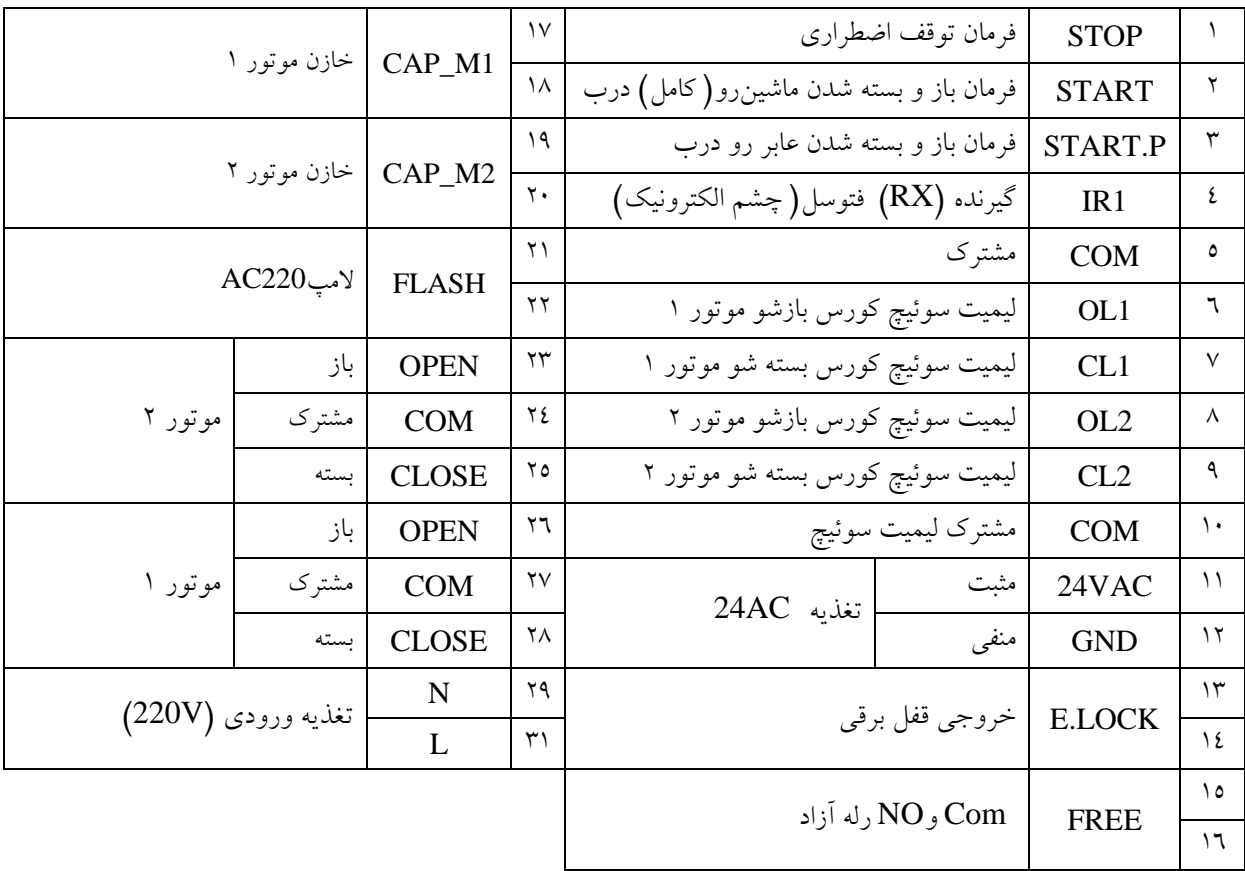

دستگاه مرکز کنترلی درب برقی ULTRA مدل GSM یک مدار کنترلی سیم کارتی با قابلیت اتصال به اینترنت میباشد که یک محصول جدید در صنعت کنترل تردد در ایران بشمار میرود. این دستگاه قابلیت کنترل از طریق ریموت، شستی دستی، تماس تلفنی و پیامکی را دارد و همچنین ویژگی منحصربفرد این دستگاه، برقراری ارتباط با اینترنت و کنترل دستگاه توسط اپلیکیشن موبایل هم بصورت پیامکی و هم بصورت اینترنتی میباشد.

- .1 قابلیت ذخیره کردن 51 شماره تلفن
- .2 قابلیت لرن کردن 51 ریموت از تمامی شرکتها )فرکانس 433 مگا هرتز(
- .3 امکان تنظیم تمامی پارامترهای موتور هم بصورت دستی و هم از طریق اپلیکیشن از راه دور )پیامکی و اینترنتی(
	- .4 امکان فعال یا غیرفعالکردن هر کدام از کنترلکنندههای تماس تلفنی، SMS، تحریک دست و ریموت
- .5 قابلیت فرماندهی به درب برقی از تمامی نقاط با ارسال SMS، با یک Call Missed و یا از طریق اینترنت توسط اپلیکیشن.
	- .6 قابلیت کار با اپراتورهای همراه اول، ایرانسل و رایتل
		- .7 امکان حذف افراد و ریموتها
		- .8 قابلیت ایجاد حساب کاربر عادیی برای هر فرد
	- .9 قابلیت نصب نامحدوده دستگاه برای یک نفر )با یک حساب کاربر عادیی مشخص( و ...

اپلیکیشن موبایل دستگاه یک نرمافزار بسیار کاربر عادیدی با کارکرد آسان میباشد که در اختیار استفاده کنندگان این محصول قرار داده شده است. این اپلیکیشن دارای سه سطح دسترسی برای مدیر ساختمان، کاربر عادی عادی و نصاب دستگاه میباشد. (برای مطالعه کار با اپلیکیشن و قابلیتهای آن به قسمت راهنمای راه اندازی و ویژگیهای اپلیکیشن در بخش ضمیمه دفترچه مراجعه فرمایید.(

### **.2 اتصاالت و سیم بندیهای مرکز کنترل**

**:1-2** اتصال موتورها به مرکز کنترل جکهای ULTRA مدل GSM بهصورت راست و چپ میباشند که جک راست به لنگه سمت راست درب و جک چپ به لنگه سمت چپ درب متصل میشود.

موتور چپ )1M): اگر موتور را به گونهای قرار دهید که برآمدگی موتور جک رو به پایین و بازوی جک به طرف چپ باز شود این موتور، موتور چپ نامیده میشود. این موتور باید روی لنگهای از درب که در ابتدا باز میشود، نصب گردد.

موتور راست )2M): اگر موتور را به گونهای قرار دهید که برآمدگی موتور جک رو به پایین و بازوی جک به طرف راست باز شود این موتور، موتور راست نامیده میشود.

سیمهای موتور1M را به شرح زیر متصل کنید:

- a. سیم مشکی به ترمینال (OPEN (26
	- b. سیم طوسی به ترمینال (COM (27
- c. سیم قهوهای به ترمینال (CLOSE (28

سیمهای موتور 2M را به شرح زیر متصل کنید:

- a. سیم قهوهای به ترمینال (OPEN (23
- b. سیم طوسی به ترمینال (COM (24
- c. سیم مشکی به ترمینال (CLOSE (25

حالت :1 موتور سمت راست اول باز میشود.

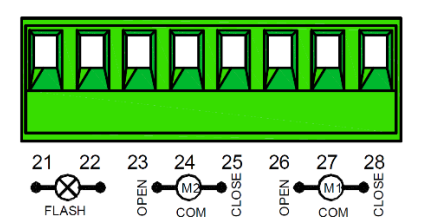

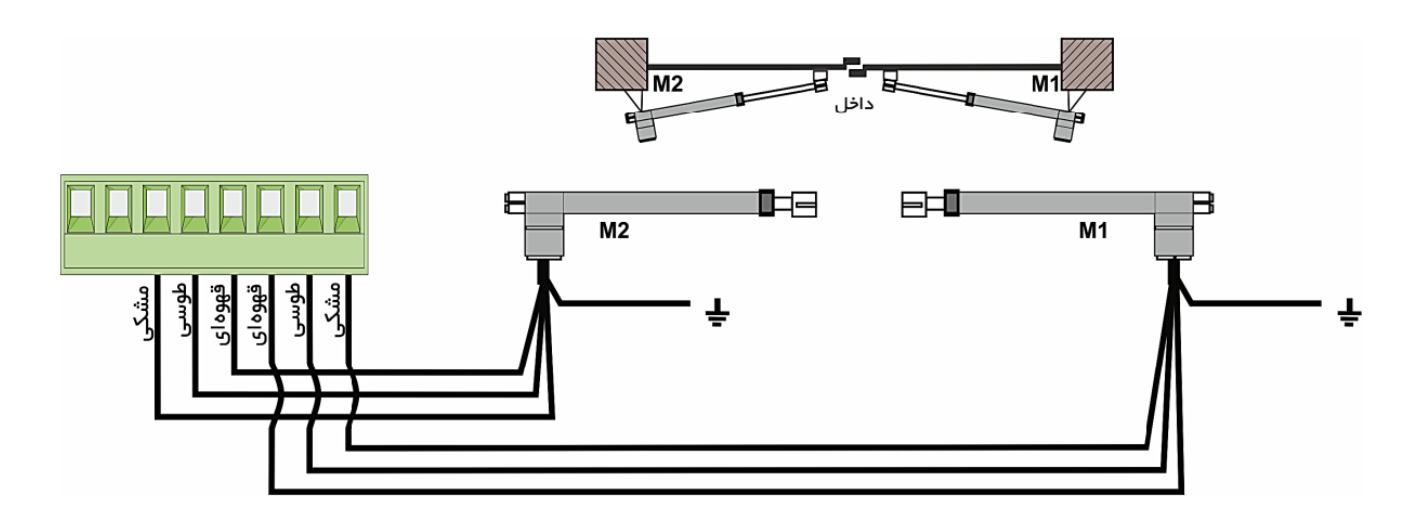

حالت ۲: موتور سمت چپ اول باز میشود.

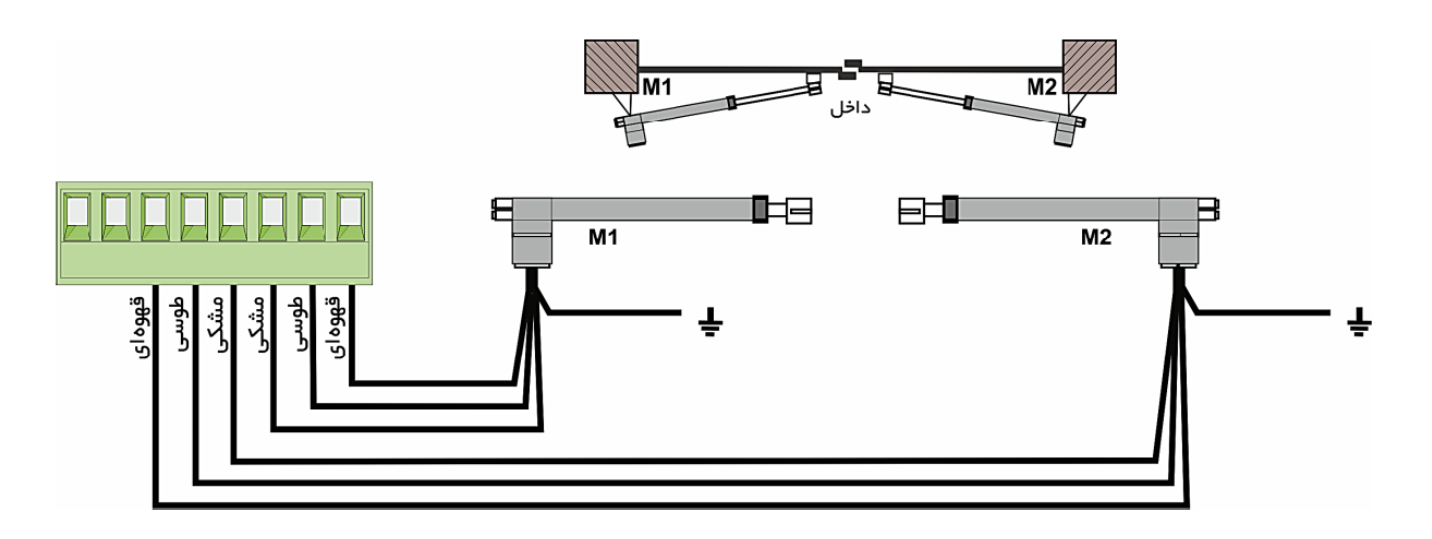

در کورس باز شدن، ابتدا موتور یک (M1) شروع به باز شدن کرده و پس از گذشت تأخیر تعیین شده توسط پارامترMOTOR OPEN DELAY، موتور دو (M2) شروع به باز شدن میکند.

در کورس بسته شدن، ابتدا موتور دو (M2) شروع به بسته شدن کرده و پس از گذشت تأخیر تعیین شده توسط پارامتر MOTOR CLOSE DELAY. موتور یک (M1) شروع به بسته شدن میکند.

منوهای DELAY OPEN MOTOR وDELAY CLOSE MOTOR برای جلوگیری از برخورد لنگههای درب به یکدیگر در کورس باز و بسته شدن در نظر گرفته شده است.

توجه: در حالتی که درب تک لنگه باشد، سیمهای بازویی باید به ترمینالهای موتور یک )1M )متصل شود و پارامتر TIME OPEN 2 MOTOR نیز بر روی صفر تنظیم شوند.

اگر لنگههای درب پس از بسته شدن بر روی هم قرار نمیگیرند، بهتر است تأخیر بسته شدن لنگه دربها را توسط منوی MOTOR CLOSE DELAY به عدد صفر تغییر دهید تا قابلیت کنترل ترتیب بسته شدن فوق غیرفعال شود.

#### **:2-2 ورودی منبع تغذیه**

برق شهری (Hz-50VAC220 (را به ترمینالهای L وN برد کنترل متصل نمایید. پیشنهاد میشود یک فیوز مینیاتوری قبل از ولتاژ ورودی به برد کنترل تعبیه نمایید .

#### **:3-2 شستی توقف اضطراری(STOP(**

برای باال بردن ضریب ایمنی عملکرد سیستم، امکان نصب شستی توقف اضطراری در این برد کنترل در نظر گرفته شده است. با فشردن این شستی، حرکت درب متوقف خواهد شد.

شستی  $\text{STOP}$  باید کنتاکت نرمال بسته  $(\text{NC})$  داشته باشد و به ترمینال $\text{a}$ ی 1 و $\text{C}$  متصل شود. همچنین منوی STOP را نیز فعال نمایید.

اگر در مدت زمان شمارش معکوس بسته شدن درب این شستی فشرده شود، بسته شدن اتوماتیک درب غیرفعال شده و درب در حالت توقف قرار میگیرد. برای بسته شدن درب باید با ریموت به سیستم، فرمان بسته شدن اعمال شود.

### **:4-2 شستی فرمان START وP.START**

از طریق منوی INPUT ACTIVATION، حالتهای زیر برای این دو فرمان قابل تنظیم است:

- حالت MODE STANDARD) حالت پیشفرض)
- فرمان ترمینال: START باز و بسته شدن کامل درب
- فرمان ترمینال: P.START نیمهباز شدن درب (عابر رو)
	- OPEN CLOSE حالت
	- فرمان ترمینال: START باز شدن کامل درب
	- فرمان ترمینال: P.START بسته شدن کامل درب
		- MANNED حالت
- فرمان ترمینال: START باز شدن درب به صورت فشاری
- فرمان ترمینال: P.START بسته شدن درب به صورت فشاری

توجه: در این حالت تا زمانی که شستی و یا دکمه ریموت را نگه داشتهاید، درب حرکت میکند و بهمحض رها کردن شستی و یا دکمه ریموت، حرکت درب متوقف میشود.

#### TIMER حالت

با نصب یک رله تایمر این امکان وجود دارد که درب در ساعتهایی از شبانهروز باز باقی بماند.

- فرمان ترمینال: START باز و بسته شدن کامل درب
- فرمان ترمینال: P.START نیمهباز شدن درب(عابررو)

تا زمانی که کنتاکت ترمینال 2 و5 یا 3 و5 بسته باقی بماند، درب بازخواهد ماند. با باز شدن این کنتاکت، درب پس از شمارش معکوس بسته شدن اتوماتیک، شروع به بسته شدن خواهد کرد.

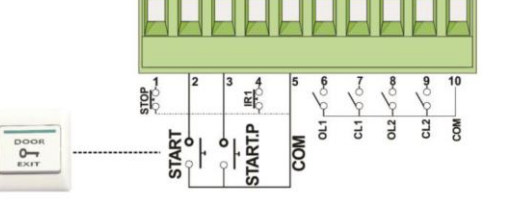

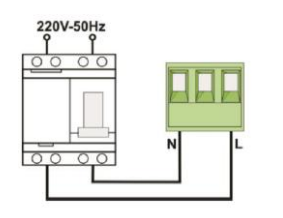

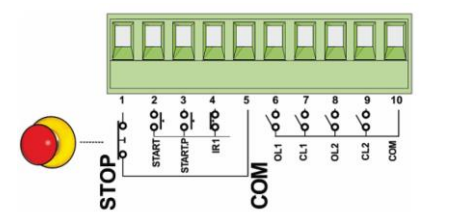

توجه: قبل از فعال کردن حالت TIMER، بسته شدن اتوماتیک را توسط منوی CLOSE AUTO فعال و تنظیم نمایید. رله تایمر را مطابق شکل مقابل به ترمینال START وP.START متصل نمایید.

- Disable حالت
- ترمینال ورودی START و P.START برد غیرفعال شده و فقط از طریق ریموت و مطابق باحالت استاندارد دستگاه عمل خواهد کرد.

فرمان START از طریق دکمه تعریف شده ریموت برای ماشینرو و فرمان P.START از طریق دکمه تعریف شده ریموت برای عابر رو قابل اجرا است.

**:5-2 نحوه اتصال فتوسل (چشمی)**

چشمی را با توجه به مطالب زیر میتوان به مرکز کنترل متصل نمود: چشمی میبایست در قسمت بیرونی درب نصب شود و فقط در هنگام بسته شدن درب فعال است. اگر مانعی مانند اتومبیل ارتباط چشمیها را در هنگام بسته شدن درب قطع کند، برد کنترل حرکت درب را بدون وقفه معکوس کرده و درب باز میشود. در این حالت از ترمینال  $\mathrm{IR}(4)$  برای نصب چشمی استفاده می شود.

نحوه اتصال گیرنده (RX) و فرستنده (TX) چشمی به برد کنترل:

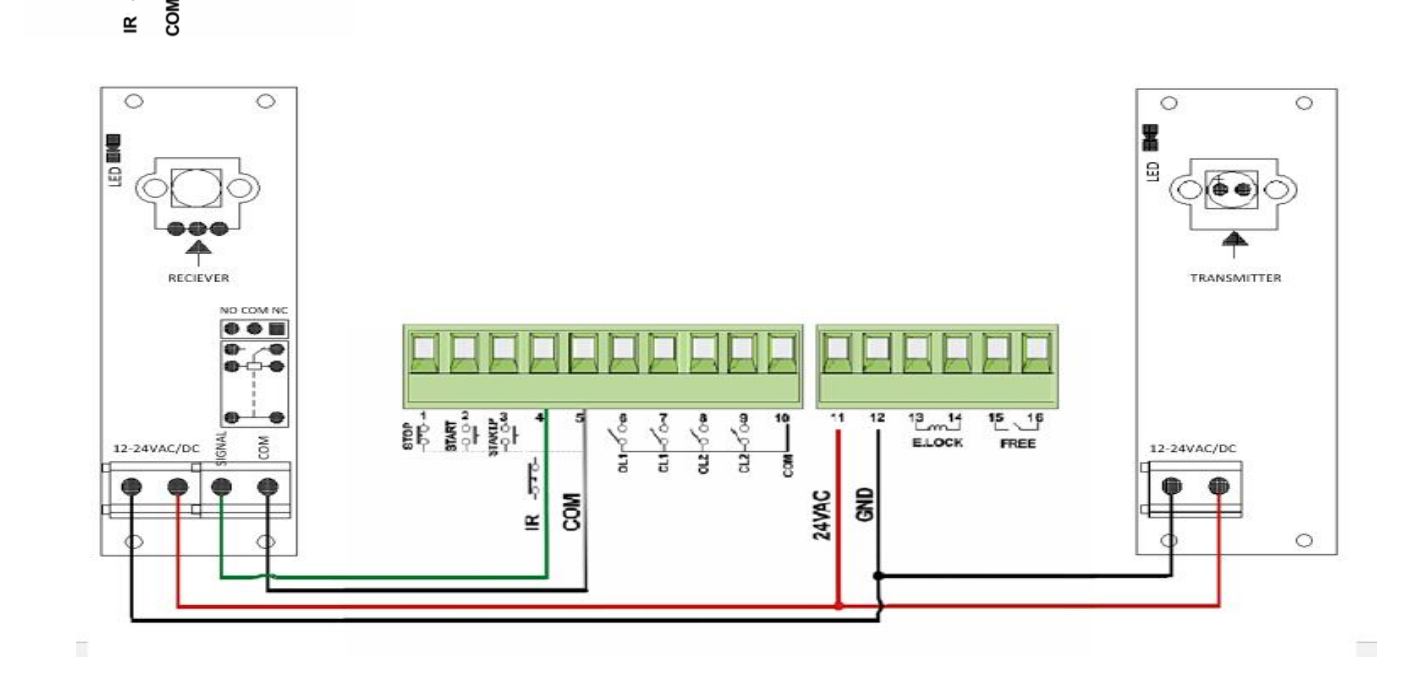

- سیمهای تغذیه فتوسل را به ترمینالهای 11 و12 (24VAC وGND) وصل کنید.
- ترمینال COM و NC چشمی گیرنده (RX (باید به ترمینالهای 4 و5 )IR و COM )نصب شوند.

توجه:

- کانکتور VAC24 برای تغذیه چشمیها در نظر گرفته شده است و ولتاژ خروجی این کانکتور توسط فیوز الکترونیکی در برابر اضافه بار محافظت میشود. در صورت وجود اضافه بار LED نشانگر 401LD روشن خواهد شد.
	- توصیه میشود سیمهای مرتبط با اتصاالت چشمی از لوله برقی که برای سیمهای موتور استفاده شده است، عبور داده نشوند.

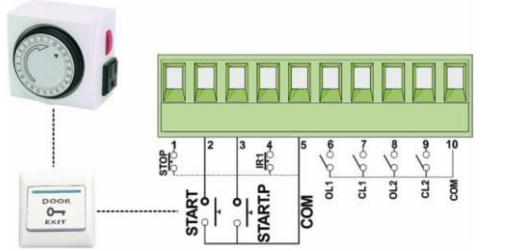

င်း နှစ်၊ နှစ်၊

 $\vee$ 

 اگر بیش از یک جفت چشمی نصب میکنید، چشمیها باید بهصورت سری به یکدیگر متصل شوند. **غیرفعال کردن موقت چشمی توسط ریموت**

در صورت بروز خطا و یا هر مشکلی در عملکرد چشمی، دو دکمه A و B ریموت را به مدت ٥ ثانیه نگه دارید تا فلاشر دائم روشن شود، سپس با فشردن دکمه D ریموت میتوانید چشمی را به مدت 1 دقیقه غیرفعال نمایید.

غیرفعال شدن چشمی با دوبار چشمک زدن فالشر اعالم خواهد شد.

پس از گذشت 1 دقیقه، چشمی بهصورت اتوماتیک وارد مدار شده و به عملکرد عادی خود بازخواهد گشت.

# **:6-2 تنظیم انتهای کورس حرکتی توسط میکروسوئیچ**

میکروسوئیچ طبق توضیحات زیر به برد کنترل نصب میشود. توجه داشته باشید که نوع لیمیت سوئیچ استفاده شده در موتور را میتوان از طریق منوی مربوطه انتخاب و تنظیم کرد.

ترمینال OL1 (6 و 10): میکرو سوئیچ انتهای کورس باز شدن موتور ۱

ترمینال CL1( 7 و 10): میکرو سوئیچ انتهای کورس بسته شدن موتور ۱

ترمینال2OL (8 و 10): میکرو سوئیچ انتهای کورس باز شدن موتور ۲

ترمینال2CL( 9 و 10(: میکرو سوئیچ انتهای کورس بسته شدن موتور 2

#### **:7-2 خازن ها:**

یکی از المانهای ضروری برای کارکرد موتور در این مدار خازن میباشد که باعث کاهش اثر سلفی موتور و بهبود عملکرد کاری موتور میشود به این خاطر برای هرکدام از موتورها یک خازن در نظر گرفته شده است که مطابق شکل برای موتورهای 1M و 2M متصل میشود.

ترمینال 17 و 18: خازن موتور ۱

ترمینال 19 و 20: خازن موتور ۲

## **:8-2 فالشر**

ترمینال 21 و 22 برای نصب فالشر در نظر گرفته شده است. این فالشر جهت ایمنی بیشتر و اعالم هشدار، در هنگام باز و بسته شدن درب عمل خواهد کرد. با توجه به منوی BLINKING میتوان خروجی این ترمینال را تنظیم کرد. درصورتیکه BLINKING در حالت YES باشد مدار فالشر روی برد فعال شده و کافی است به خروجی ترمینال یک المپ 220 ولت متصل نمایید.

درصورتیکه BLINKING در حالت NO باشد خروجی فالشر ولتاژ 220 ولت ثابت خواهد شد.

# **:9-2 سوکت سیم کارت**

جهت استفاده از قابلیتهای کنترل از راه دور توسط دستورات پیامکی و اپلیکیشن نیاز هست که حتما یک سیم کارت مطابق شکل در سوکت مربوطه قرار دهید.

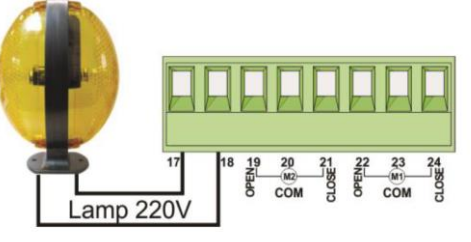

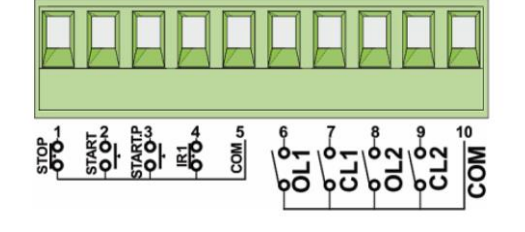

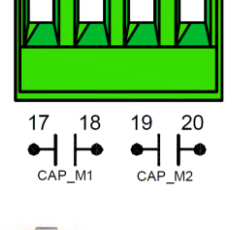

توجه: بهتر است در صورت استفاده از امکانات اینترنتی دستگاه و فعال کردن آن توسط پارامتر MODE INTERNET در منوی SETTING MODEM از سیم کارتهای اپراتور همراه اول استفاده کنید چون پوشش اینترنتی بهتری را در اختیار کاربر عادیان قرار میدهد. در غیر این صورت، دستگاه تمامی اپراتورهای مخابراتی(ایرانسل، رایتل) را نصاب میکند.توجه: مطمئن شوید سیم کارتی که در دستگاه قرار میدهید پین کد نداشته باشد.

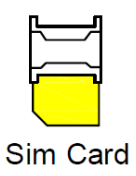

**GSM** 

توجه: برای فعال کردن اینترنت سیم کارت همراه اول که در دستگاه قرار میدهید ابتدا سیم کارت را در گوشی قرار داده و کد 121#\*111\* را ارسال کنید.

بعد از جایگذاری سیم کارت در دستگاه به مدت 41 ثانیه صبر کنید تا دستگاه عملیات مربوط به رجیستری سیم کارت و اتصال به اینترنت را انجام دهد و اگر پارامتر مربوط به اینترنت دستگاه غیر فعال باشد بر روی نمایشگر متن "REGISTERED "را نمایش میدهد و همچنین GSM\_LED هر سه ثانیه یکبار و FUNC\_LED هر ثانیه یکبار چشمک میزند که نشاندهنده رجیستر شدن سیم کارت میباشد و در صورتی که تنظیمات اینترنت فعال باشد منتظر بمانید تا متن "OK CONNECT "نمایش داده شود و همچنین GSM\_LED هر ثانیه سه بار و FUNC\_LED هر ثانیه پنج بار چشمک میزند که نشاندهنده رجیستر شدن و اتصال به اینترنت میباشد. در غیر این صورت سیم کارت رجیستر نشده است که چند حالت وجود دارد:

- سیم کارت به درستی در سوکت قرار نگرفته است. ( پیغام NO\_SIMCARD نمایش داده می شود.)
	- پین کد سیم کارت برداشته نشده است. ( پیغام NO\_SIMCARD نمایش داده می شود.)
- سیم کارت برای اتصال به اینترنت نیاز به فعال سازی و شارژ دارد که انجام نشده است. ) پیغام CONNECTING نمایش داده میشود.(
	- آنتن دستگاه مشکل سخت افزاری دارد. )پیغام ANTENNA\_NO نمایش داده میشود.(

## **:11-2 قفل برقی**

سیمهای قفل برقی را به ترمینالهای 13 و 14 متصل نمایید. )توجه: قفل موردنظر باید V12 باشد.(

از طریق منوی TIME LOCK و TIME ADV LOCK میتوانید زمان تحریک بوبین قفل را مدیریت نمایید.

دو منوی STORKE REVERSE و TIME LATCH LOCK برای آزاد شدن راحتتر قفل و چفت شدن مطمئنتر زبانه قفل در نظر گرفته شدهاند. برای آشنایی بیشتر با این منوها به بخش منوی PARAMETERS مراجعه کنید.

قابلیت آزاد شدن راحت تر زبانه قفل (REVERSE STORK):

درصورتیکه این قابلیت فعال شود، قبل از باز شدن درب، موتورها در جهت بسته شدن حرکت کرده و پس از آزاد شدن زبانه قفل، لنگه دربها در جهت باز شدن شروع به حرکت میکنند.

:)LOCK LATCH TIME( شدن چفت قابلیت

درصورتیکه این قابلیت فعال شود، پس از اتمام محدوده سرعت آهسته در انتهای کورس بسته شدن، موتورها با سرعت عادی به درب فشار میآورند تا زبانه قفل راحتتر چفت شود. ) توجه: در صورت عدم نیاز، این پارامتر را غیر فعال کنید تا از آسیب رساندن به گیربکس جک و شکستن مهره ماردون جلوگیری شود.(

قابلیت آزاد کردن فشار نهایی از دربها )DOOR RELEASE):

درصورتیکه این قابلیت فعال شود، پس از اتمام زمان TIME LATCH LOCK موتورها با سرعت عادی به مدت کوتاهی در جهت باز شدن حرکت میکنند تا فشار زیاد حاصل از چفت شدن بر روی دربها برداشته شود.

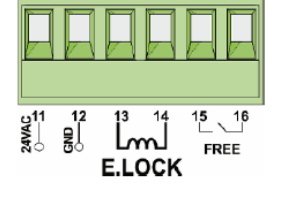

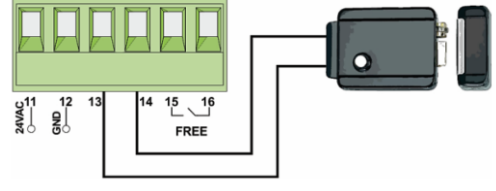

**:11-2 رله آزاد**

ترمینال FREE( 15 و 16(، پایههای NO و COM رله آزاد هستند. با توجه به نوع نیاز میتوان این رله را در حالت و زمان دلخواه، با توجه به توضیحات زیر تنظیم نمود.

- MODE RELAY FREE: رله را میتوان در دو حالت MOMENTARY و LIGHT تنظیم نمود.
- MOMENTARY: با فشردن دکمه ریموت، رله فعال شده و پس از سپری شدن زمان تنظیم شده، غیرفعال خواهد شد.
- LIGHT: این MODE برای تنظیم رله در حالت OFF/ON است که با فشردن دکمه ریموت، رله فعال شده و با فشردن مجدد دکمه ریموت، غیرفعال خواهد شد. اگر رله را فعال کرده و فرمانی برای غیرفعال کردن ارسال نشود، پس از سپری شدن زمان تنظیم شده، رله خاموش خواهد شد.

TIME RELAY FREE: زمان عملکرد رله بین 1 ثانیه تا 4 دقیقه قابل تنظیم است.

توجه: دکمه C ریموت برای کنترل رله آزاد در نظر گرفته شده است.

## .3 **مشخصات مرکز کنترل**

این مرکز کنترل چندکاره، قابل نصب روی دربهای دو لنگه و تک لنگه بازویی و دربهای ریلی است. با چهار دکمه که بر روی بورد تعبیه شده است میتوان پارامترهای عملکردی جکها را بنابر نیاز برنامهریزی نمود، همچنین این مرکز دارای یک نمایشگر است که پیغامهای خطا، پارامترها و مقادیر پارامترها را نشان میدهد.

دکمه ENTER: جهت ورود به منو و برای ورود به یک قسمت یا تایید یک عملیات)YES).

دکمه UP: جهت افزایش مقدار پارامترها یا تغییر پارامتر نمایشگر )در جهت باال(.

دکمه DOWN: جهت کاهش مقدار پارامترها یا تغییر پارامتر نمایشگر (در جهت پایین).

دکمه BACK: بازگشت به عقب)BACK )و منتفی کردن عملیات)NO).

**:1-3 آشنایی کلی با منوها و دکمههای مرکز کنترل**

مرکز کنترل ULTRA دارای هفت منوی اصلی در مدل GSMدار و شش منوی اصلی در مدل BASIC است. هرکدام از این منوها دارای پارامترهای مختلفی برای انجام تنظیمات موردنظر هستند که در ادامه توضیح داده شدهاند.

- PARAMETERS .1
	- REMOTE 7
- .3 MODEM(فقط در مدل GSMدار(
	- DEFAULT .
	- SEQ PROGRAMMING .5
		- **COUNTER**
		- PASSWORD .v

**:1-1-3 نحوه کار با دستگاه**

ابتدا دکمه ENTER را فشار دهید تا وارد لیست منوها بشوید، سپس برای جست و جو در لیست منو از کلیدهای UP و DOWN میتوان استفاده نمود. برای ورود به هر قسمت ازکلید ENTER استفاده میشود. بعد از ورود به هر قسمت وارد منوی همان قسمت میشوید دوباره مانند قسمت قبل، توسط کلیدهای UP وDOWN قسمت مربوطه را پیدا کنید و با کلید ENTER پارامتر مورد نظر را انتخاب کنید. تغییرات الزمه را انجام داده و با فشردن کلید BACK که بهعنوان کلید برگشت استفاده میشود به صفحه قبل بازمیگردید. تمامی تغییرات در پارامترها را اعمل نموده سپس کلید BACK را چند بار فشار میدهید تا به صفحه اصلی بازگردد. در صفحه اصلی از شما سوال خواهد شد که آیا میخواهید تغییرات اعمال شده را ذخیره کنید، که میتوان با زدن کلید ENTER بهمعنی YES تغییرات را دخیره کرده و یا با زدن کلید BACK بهمعنی NO از آخرین تغییرات چشم پوشی شود.

برای درک بهتر از نحوه عملکرد کلیدها ودستگاه به مثال زیر توجه کنید.

تغییر در پارامتر STORKE REVERSE:

 کلید ENTER فشرده شود )تا منو باز شود( << منوی PARAMETERS نمایش داده میشود << کلید ENTER فشرده شود )تا وارد قسمت PARAMETERS شود( << کلید UP چنیدن بار فشرده شود تا به پارامتر STORKE REVERSE برسید << با فشردن کلید ENTER وارد پارامتر STORKE REVERSE شوید << با کلیدهای UP و DOWN مقدار مناسب را تنظیم نمایید << چند بار کلید BACK را فشار دهید )تا از شما سوال شود که تمایل به دخیره کردن تغییرات دارید یا نه( << کلید ENTER را فشار دهید) تا تغییرات اعمال شده در دستگاه دخیره شود(.

## **.4 منویPARAMETERS**

این منو دارای 46 پارامتر میباشد که شامل تمامی پارامترهای قابل تنظیم برای عملکرد موتور است. برای آشنایی بیشتر با این پارامترها و قابلیتهای آن به جدول ذیل توجه نمایید.

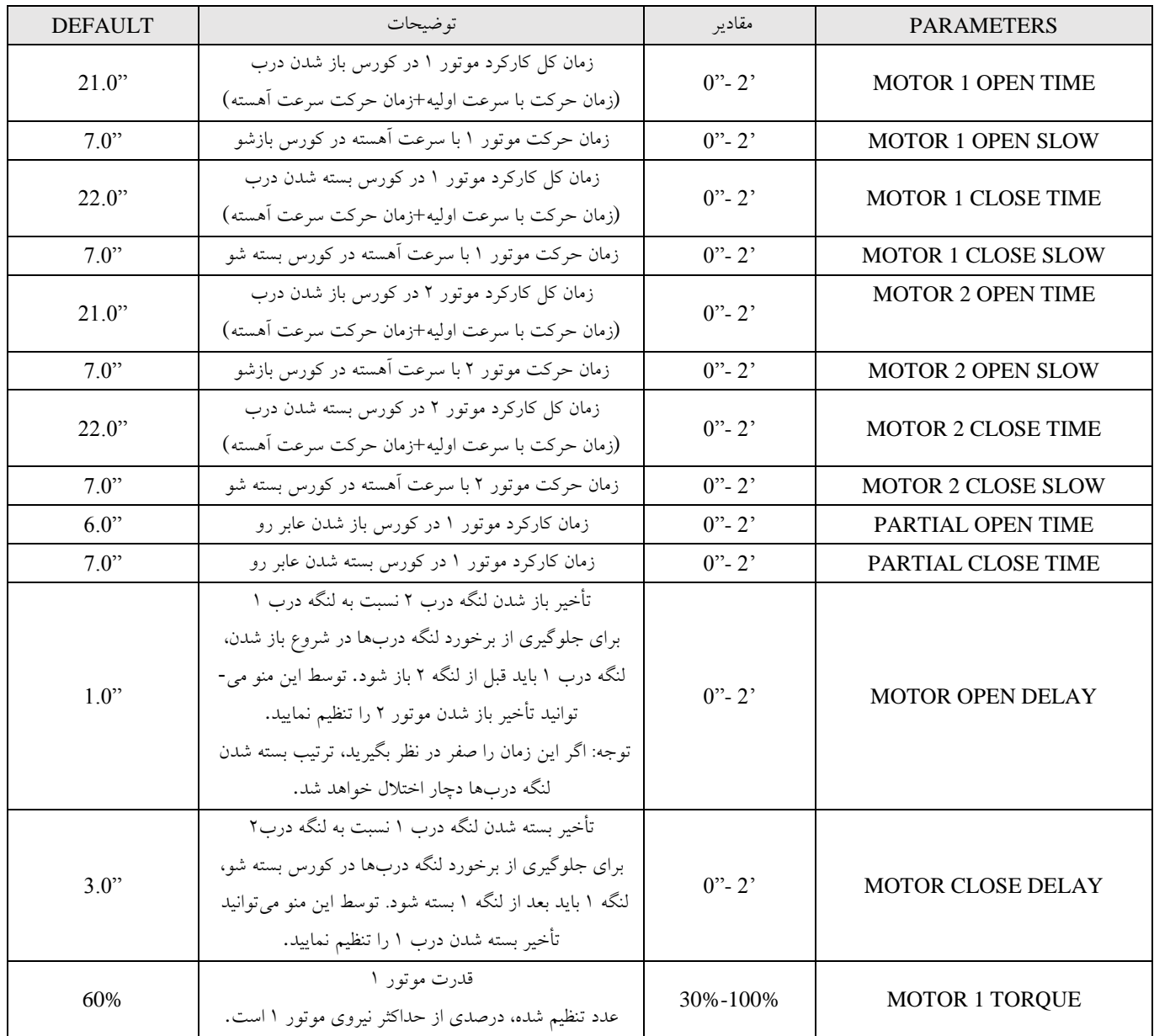

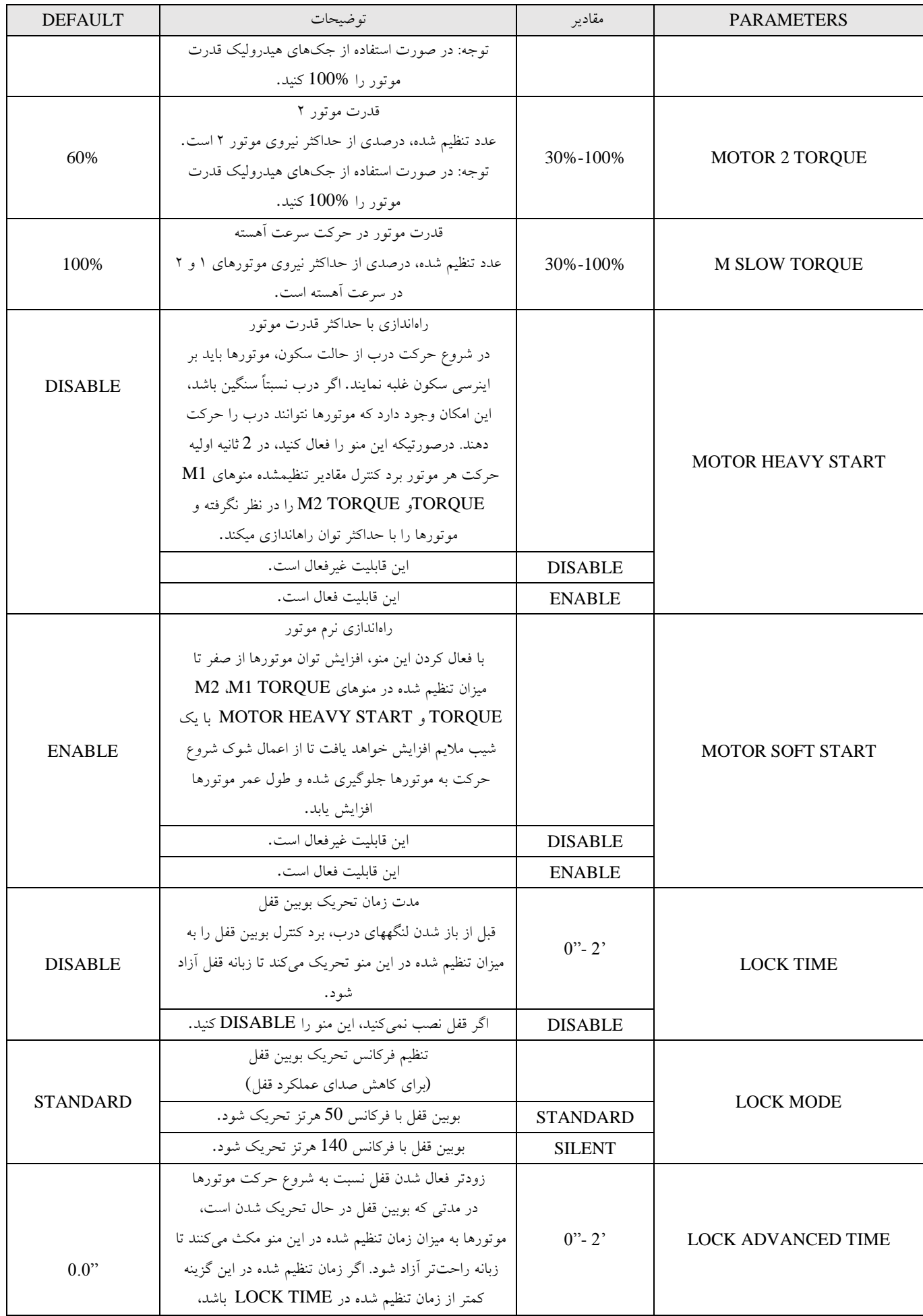

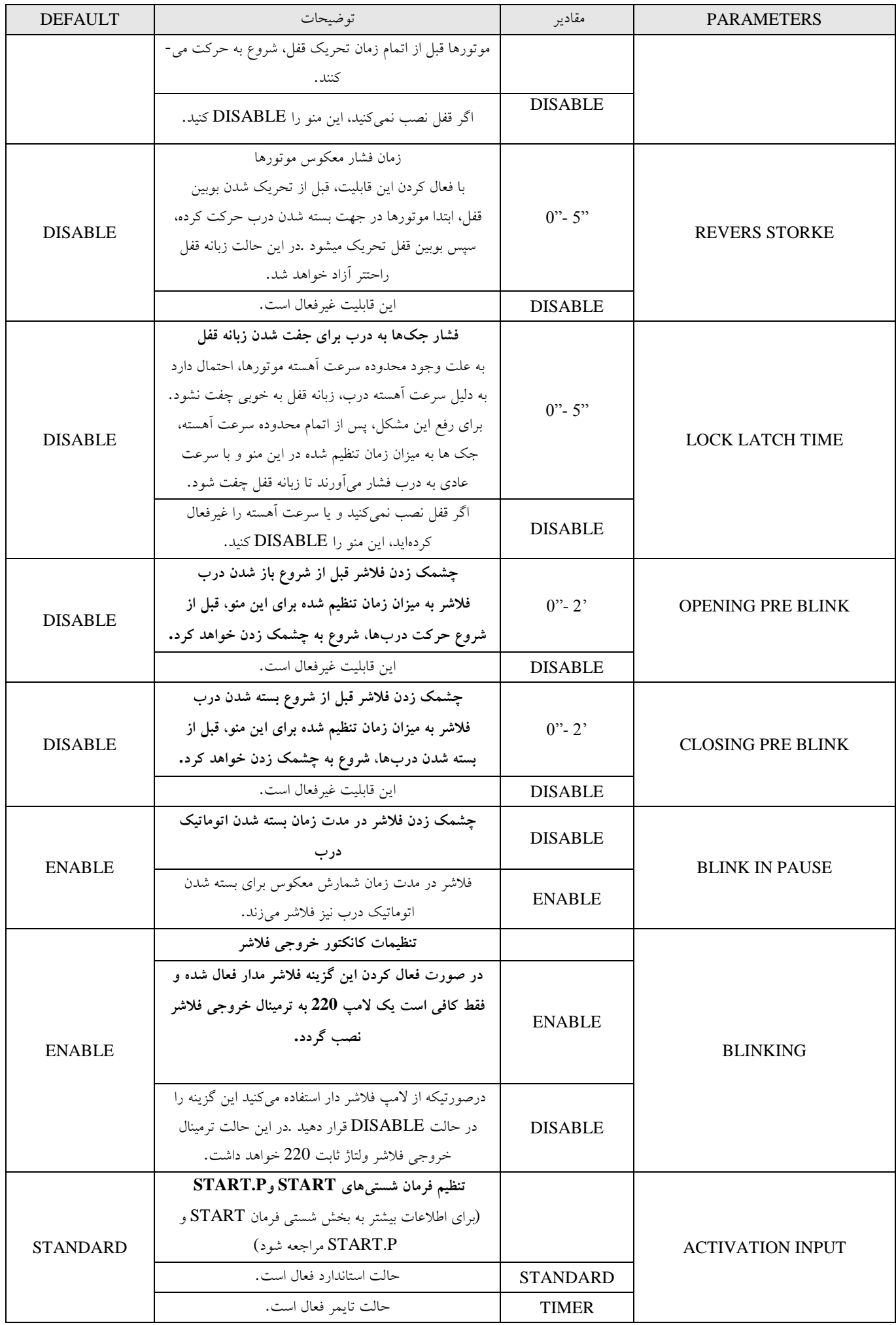

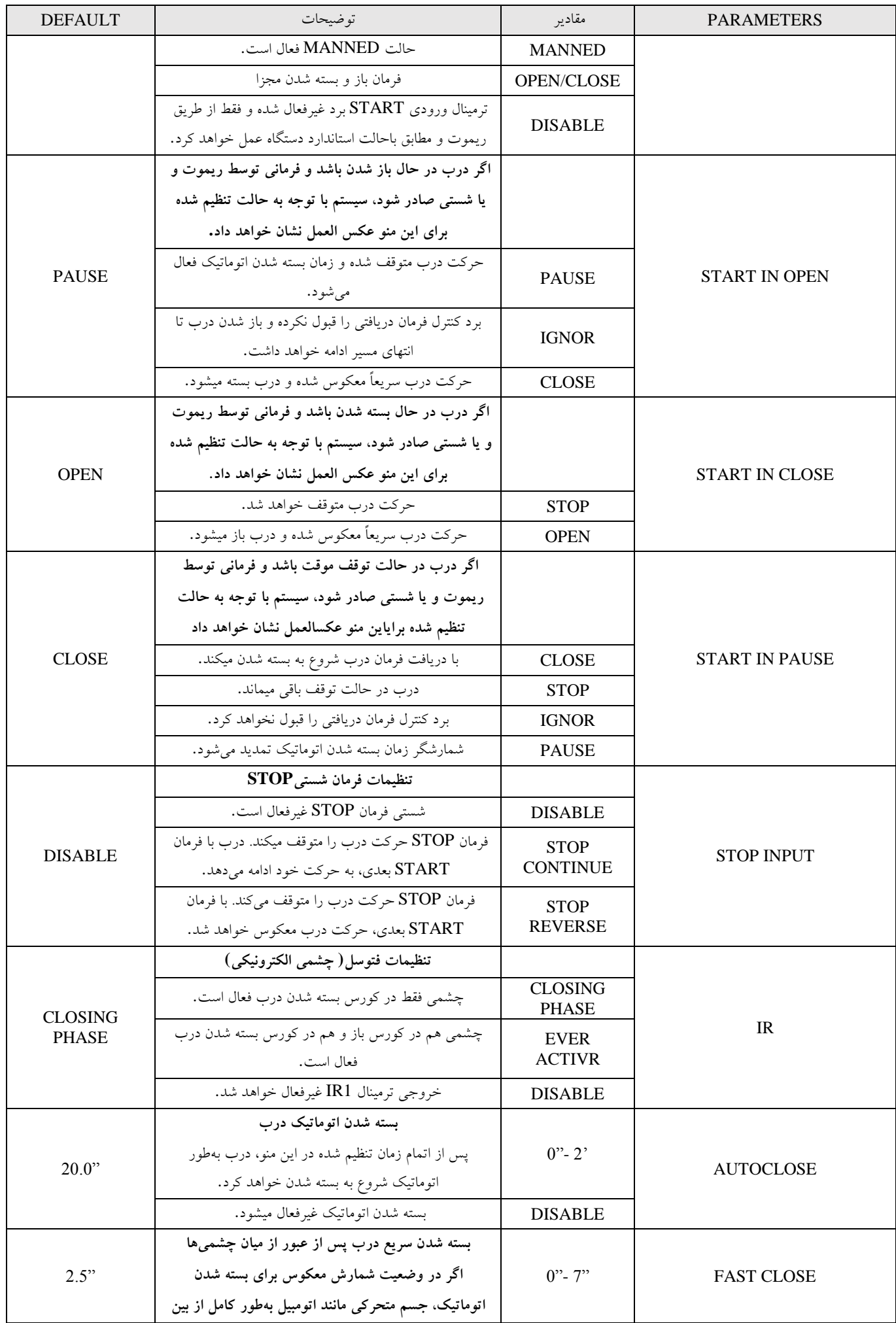

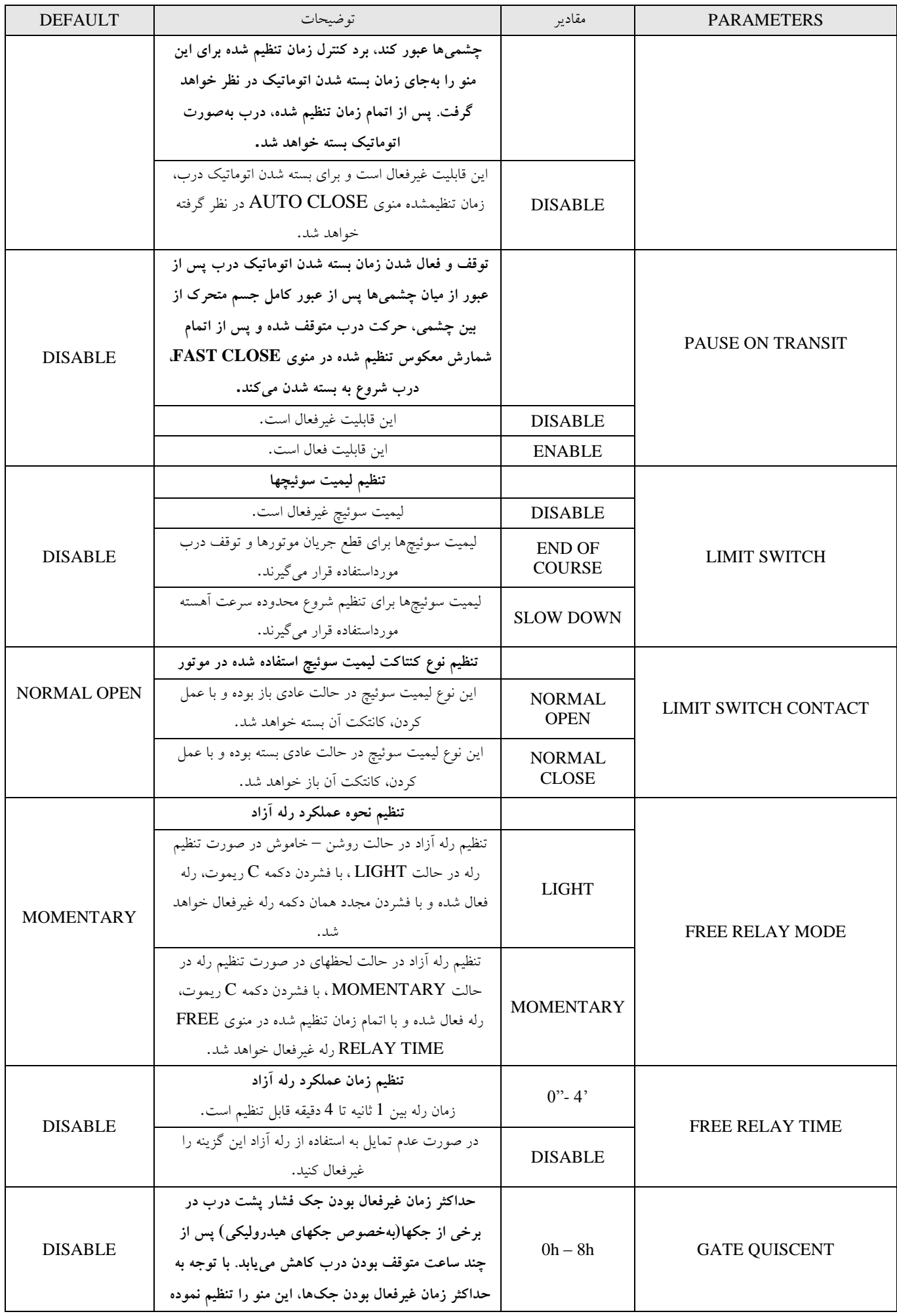

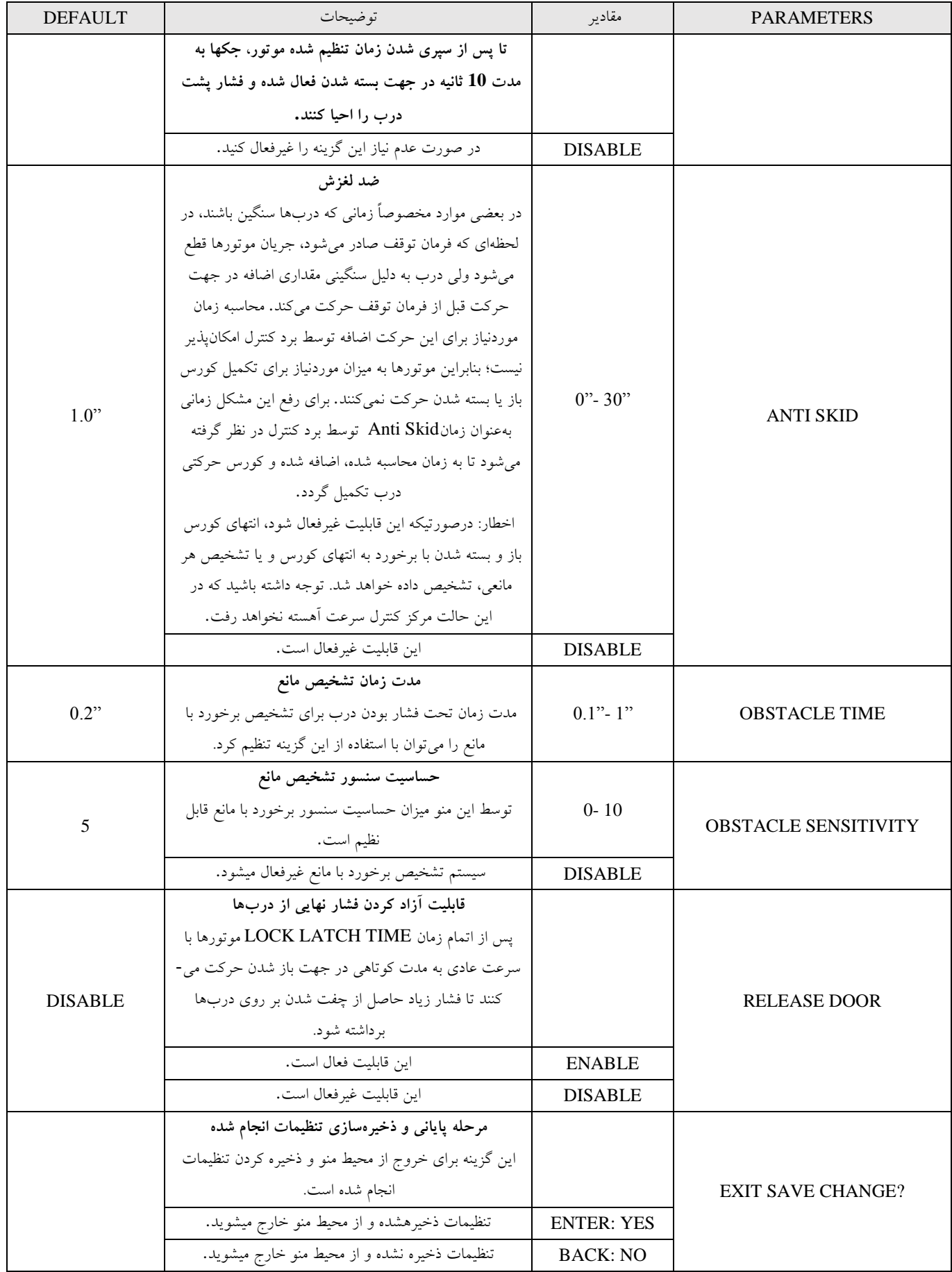

## **.5 منوی REMOTE**

این منو جهت تعین نوع ریموت، کد دهی و پاک کردن ریموت است. با فشردن دکمه ENTER وسپس با یک بار فشردن دکمه UP به این منو رسیده و سپس با زدن دکمه ENTER وارد این منو میشوید، زیر منوهای تنظیمات ریموت نمایش داده میشوند. در ابتدا نوع ریموت (ریموت لرنینگ و ریموت هاپینگ) انتخاب کنید. پس از انتخاب نوع ریموت، با فشردن دکمه UP مرکز کنترل میتوان به سایر گزینهها برای کد دهی، حذف ریموت و ... دسترسی یافت.

نکته: در صورت تغییر نوع ریموت (از لرنینگ به هاپینگ یا بالعکس) ابتدا این تغییر را ذخیره کنید سپس دیگر اعملیات مربوط به ریموت اعم از لرن کردن ریموت جدید، فعال یا غیر فعال کردن ریموتها و یا پاک کردن یک یا تمام ریموتها را انجام دهید.

برای کددهی ریموت کافی است بعد از وارد شدن در زیر منو CAR REMOTE NEW یکی ار دکمههای ریموت را فشار دهید، سپس کلید ENTER را فشار دهید.

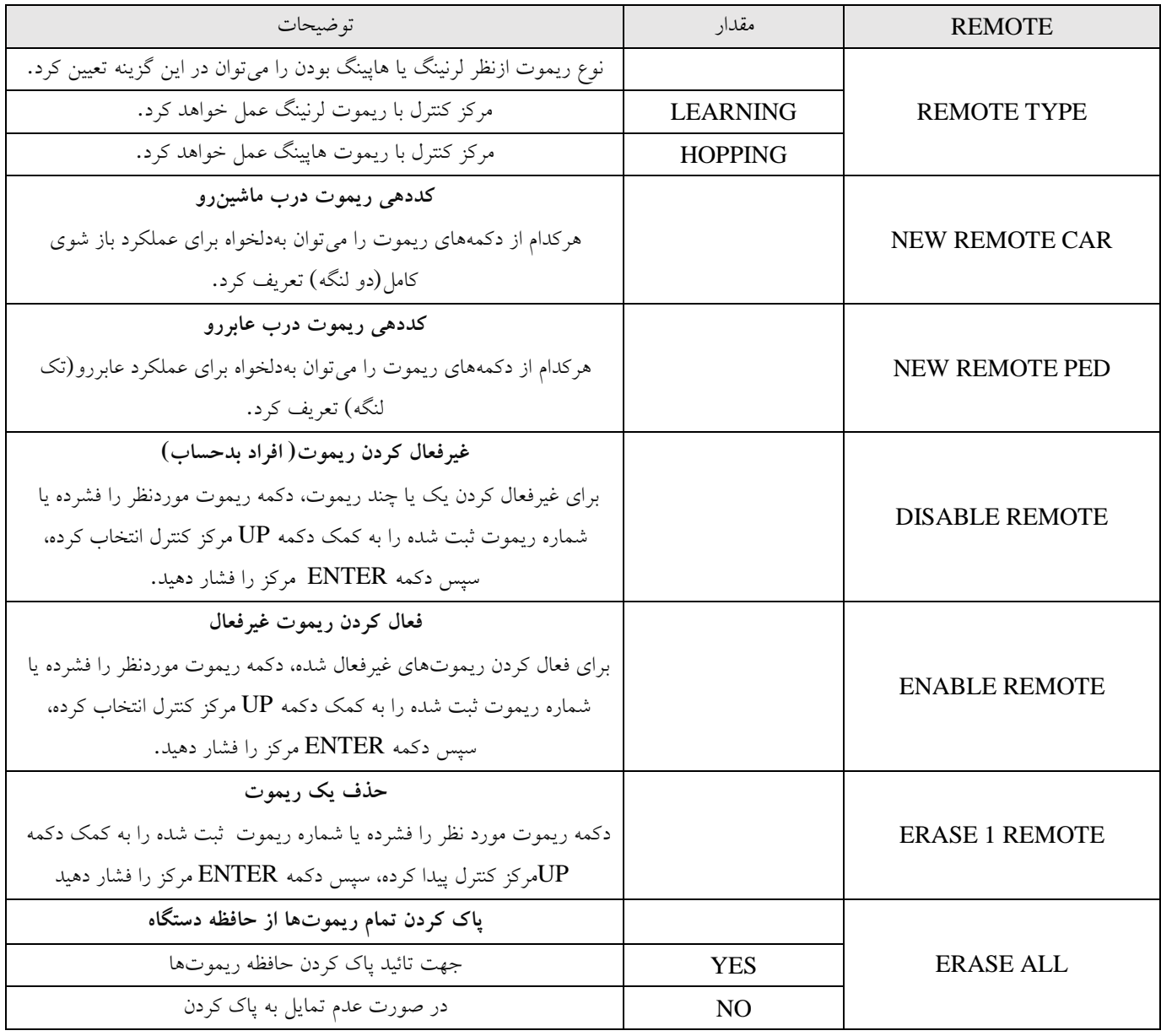

برای خروج از منوی REMOTE دکمه BACK مرکز کنترل را فشار دهید.

توجه: در حالت پیش فرض نوع ریموت لرنینگ است.

## **.6 منوی MODEM**

با فشردن دکمه ENTER وسپس با دو بار فشردن دکمه UP به این منو رسیده و سپس با زدن دکمه ENTER وارد این منو میشوید. تنظیمات مربوط به قسمت GSM دستگاه در این منو قرار گرفته است. این منو شامل سه زیر بخش اصلی میباشد.

- .1 NUMBER ADMIN: در این قسمت شما باید تلفن مربوط به مدیر ساختمان را در این قسمت وارد کنید.
- ۲. SUPPORT NUMBER: در این قسمت شما باید تلفن مربوط به نصاب دستگاه را در این قسمت وارد کنید.
- .3 MODE INTERNET: فعالسازی و غیر فعال کردن اینترنت دستگاه. ) در حالت پیش فرض فعال میباشد.(

وارد کردن شماره تلفن به یکی از روشهای زیر امکانپذیر میباشد:

روش اول) با استفاده از کلیدهای روی بورد: در این روش ابتدا وارد بخش ADMIN NUMBER(و یا SUPPORT NUMBER) شوید سپس با کمک دکمههای UP و DOWN شماره هر رقم از موبایل را وارد کرده و با دکمه ENTER تایید کرده و به همین ترتیب شماره موبایل موردنظر را وارد کرده و در نهایت کلید ENTER را زده و با بازگشت به منوی اصلی شماره جدید را ذخیره کنید.

روش دوم( زنگ زدن به دستگاه: پس از ورود به قسمت NUMBER ADMIN(و یا NUMBER SUPPORT )شما میتوانید با شماره مدنظر خود به دستگاه تماس بگیرید، با این کار بعد از چند بوق دستگاه بصورت اتوماتیک تلفن را اشغال کرده و شماره شما بر روی نمایشگر دستگاه نمایش داده میشود. در نهایت کلید ENTER را زده و با بازگشت به منوی اصلی شماره جدید را ذخیره میکنید.

توجه:

- بعد از ذخیره سازی شماره موبایل دستگاه یک پیامک به شماره جدید ارسال میکند.
- بعد از ذخیره سازی شماره موبایل جدید دستگاه پیامکی به مدیر قبلی یا نصاب قبلی نیز ارسال میکند.
	- اضافه کردن کاربر عادی عادی فقط از طریق اپلیکیشن صورت میگیرد.
	- با یک شماره فقط میتوان یا نصاب یا مدیر ویا کاربر عادی عادی بود.

## **.7 منویDEFAULT**

با فشردن دکمه ENTER وسپس با دو بار فشردن دکمه UP به این منو رسیده و سپس با زدن دکمه ENTER وارد این منو میشوید. با هر بار فشردن دکمه UP یکی از 5 حالتهای بازگشت به تنظیمات کارخانه نمایش داده میشود. برای آشنایی با گزینههای این منو جدول زیر را مطالعه نمایید. گزینه موردنظر جهت بازگشت به تنظیمات پیشفرض کارخانه را انتخاب کرده سپس برای اعمال آن دکمه BACK را سه بار فشار دهید تا به منوی اصلی باز گردید، سپس در جواب دستگاه برای ذخیره تغییرات کلید ENTER به معنی YES را فشار دهید. در صورت عدم تمایل به دخیره تغییرات جدید کلید BACK را به معنی NO فشار دهید.

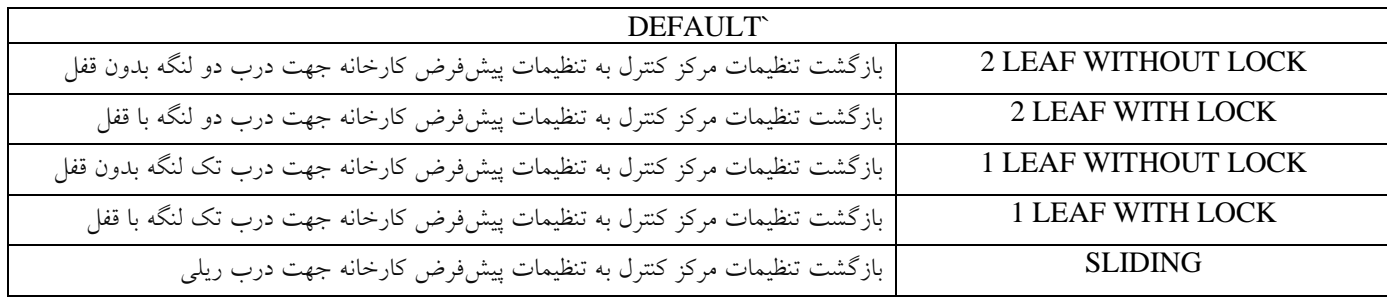

## **SEQ PROGRAMMING منوی .8**

جهت برنامهریزی زمان عملکرد مدار کنترل میتوان از دو روش اتوماتیک و ترتیبی استفاده کرد.

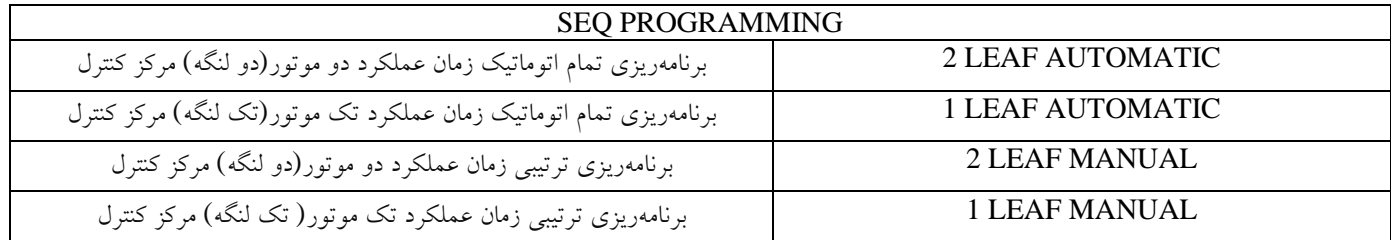

برنامهریزی و زماندهی عملکرد بازوییها

توجه: جهت انجام برنامهریزی موارد زیر را بررسی کنید.

- منوی INPUT ACTIVATION باید در حالت STANDARD قرار داده شود.
- زمان بسته شدن اتوماتیک را میتوانید بهصورت دستی و از طریق منو CLOSE AUTO تنظیم کنید.
	- اگر درب تک لنگه است، تنظیمات مربوط به موتور 2 باید غیرفعال شوند.

#### **:1-8 برنامهریزی اتوماتیک**

- برای انجام برنامهریزی اتوماتیک، درب را در حالت نیمهباز قرار دهید.
- منوهای مربوط به لیمیت سوئیچ و حسگر تشخیص مانع را فعال نموده و تنظیمات موردنیاز را انجام دهید.

نکته: در برنامهریزی اتوماتیک پایان کورس باز و بسته شدن درب به سه روش زیر قابل تشخیص و تنظیم است:

- I. رسیدن به لیمیت سوئیچ کورس باز یا بسته شدن
	- II. تشخیص مانع بهوسیله حسگر تشخیص مانع
		- III. ارسال پالس توسط ریموت

**:1-1-8 برنامهریزی اتوماتیک دو لنگه (دو موتور)**

دکمه ENTER را فشرده و سپس چند بار دکمه UP فشار دهید تا منوی PROGRAMMING SEQ نشان داده شود، سپس با فشردن ENTER وارد زیر منوها شوید. اولین گزینه زیر منوی AUTOMATIC LEAF 2 میباشد. سپس دکمه ENTER را فشار دهید تا مرکز کنترل وارد فاز برنامهریزی شود.

یک پالس Start با ریموت یا تحریک دستی به مرکز کنترل اعمال کنید. نمایشگر را نشان داده و لنگه اول درب (1M (برای چند ثانیه شروع به باز شدن میکند.

لنگه دوم درب (2M (شروع به بسته شدن میکند تا زمانی که انتهای مسیر بسته شو تشخیص داده شود. سپس درب لنگه اول همین روند را انجام خواهد داد تا کامال بسته شود.

پس از بسته شدن هر دو درب، دربها بهصورت اتوماتیک باز میشوند تا زمانی که انتهای مسیر بازشو را تشخیص دهند. با تشخیص پایان مسیر بازشو، دربها بهصورت اتوماتیک بسته خواهند شد و اطالعات زمانی مربوط به تنظیمات درب ذخیره خواهند شد. توجه: در صورتیکه جهت تنظیم کورس باز و بسته شو از ریموت استفاده میکنید، دکمه A جهت تعین کورس باز و بسته شو لنگه اول( موتور1) و دکمه جهت تعین کورس باز و بسته شو لنگه دوم (موتور۲) است.  $\mathrm{B}% (\varepsilon)$ 

برای درک بهتر برنامهریزی اتوماتیک دو لنگه به جدول زیر توجه نمایید.

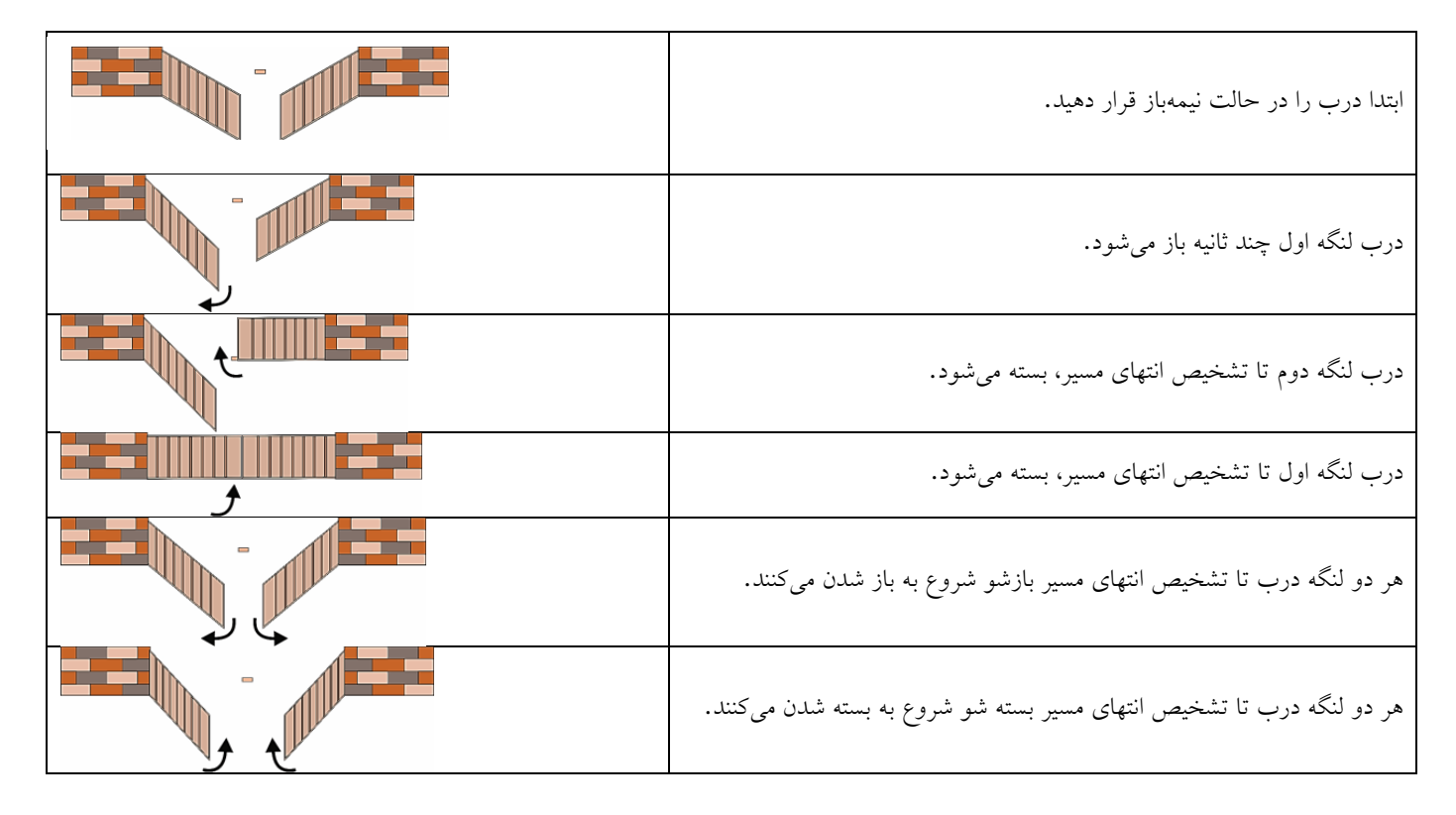

**:2-1-**<sup>8</sup> **برنامهریزی اتوماتیک تک لنگه (تک موتور)**

دکمه ENTER را فشرده و سپس چند بار دکمه UP فشار دهید تا منوی PROGRAMMING SEQ نشان داده شود، سپس با فشردن ENTER وارد زیر منوها شوید. دکمه UP را فشرده تا زیر منوی AUTOMATIC LEAF 1 نمایش داده شود. سپس دکمه ENTER را فشار دهید تا مرکز کنترل وارد فاز برنامهریزی شود.

یک پالس Start با ریموت یا تحریک دستی به مرکز کنترل اعمال کنید. درب شروع به بسته شدن میکند تا پایان کورس بسته شدن تشخیص داده شود.

پس از بسته شدن، درب بهصورت اتوماتیک باز میشود تا زمانی که مرکز کنترل انتهای مسیر بازشو را تشخیص دهد.

با تشخیص پایان مسیر بازشو، درب بهصورت اتوماتیک بسته خواهد شد و اطالعات زمانی مربوط به تنظیمات درب ذخیره خواهند شد.

برای درک بهتر برنامهریزی اتوماتیک تک لنگه به جدول زیر توجه نمایید.

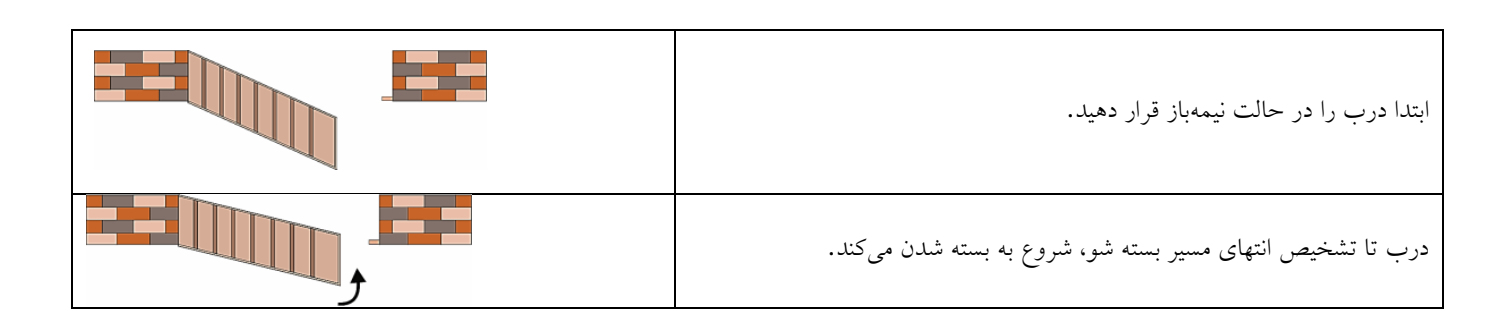

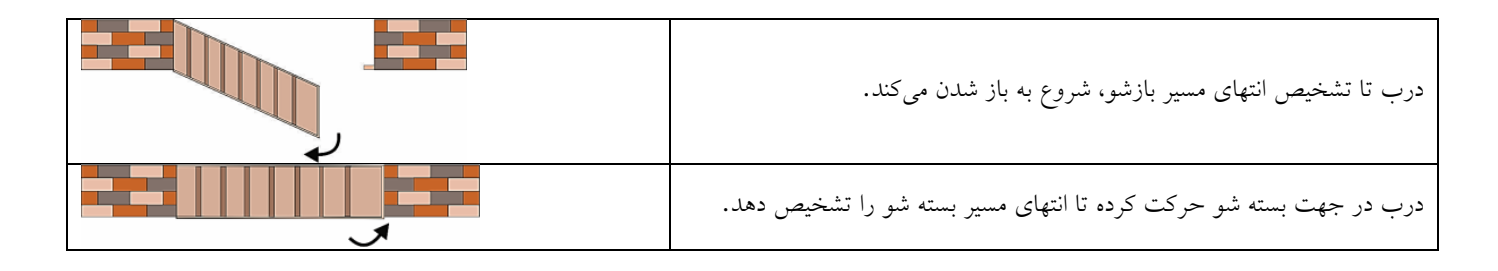

#### **:2-8 برنامهریزی ترتیبی**

برای انجام برنامهریزی ترتیبی، درب را در حالت بسته قرار دهید.

#### **:1-2-8 برنامهریزی ترتیبی دو لنگه (دو موتور)**

دکمه ENTER را فشرده و سپس چند بار دکمه UP فشار دهید تا منوی PROGRAMMING SEQ نشان داده شود، سپس با فشردن ENTER وارد زیر منوها شوید. دکمه UP را دو بار فشرده زیر منوی MANUAL LEAF 2 نمایش داده شود. سپس دکمه ENTER را فشار دهید تا مرکز کنترل وارد فاز برنامهریزی شود.

یک پالس Start با ریموت یا تحریک دستی به مرکز کنترل اعمال کنید. موتور یک (1M (شروع به کار میکند و نمایشگر OPENING 1 MOTOR را نشان داده و لنگه اول درب شروع به باز شدن میکند. وقتیکه درب 91 درصد راه خود را طی کرد، پالس Start دوم را به مرکز کنترل اعمال کنید، درب 1 با سرعت آهسته حرکت کرده و نمایشگر TIME DEC OPEN 1 MOTOR را نشان میدهند.

بعد ازآنکه لنگه اول کامال باز شد، 4 تا 5 ثانیه صبر کرده و پالس Start سوم را به مرکز اعمال کنید، باز شدن لنگه اول کامل شده و لنگه دوم بالفاصله شروع به کار میکند و نمایشگر OPENING 2 MOTOR را نشان میدهد. وقتیکه لنگه دوم درب 91 درصد راه خود را طی کرد، پالس Start چهارم را به مرکز کنترل اعمال کنید، لنگه دوم با سرعت آهسته حرکت کرده و نمایشگر MOTOR 2 OPEN DEC TIME را نشان میدهند.

بعدازآنکه لنگه دوم کامال باز شد، 4 تا 5 ثانیه صبر کرده و پالس Start پنجم را به مرکز اعمال کنید، باز شدن لنگه دوم کامل شده و مرکز کنترل آماده دریافت تنظیمات مربوط به سیکل بسته شدن شده و نمایشگر TIMES CLOSING را نشان خواهد داد.

با اعمال پالس بعدی سیکل بسته شدن درب آغازشده و نمایشگر CLOSING 2 MOTOR را نشان خواهد داد. وقتیکه درب 91 درصد راه خود را طی کرد، پالس Start بعدی را به مرکز کنترل اعمال کنید، درب با سرعت آهسته حرکت کرده و نمایشگر TIMES DEC CLOSE 2 MOTOR را نشان میدهد، بسته شدن لنگه دوم کامل شده و لنگه اول بالفاصله شروع به کار میکند و نمایشگر CLOSING 1 MOTOR را نشان خواهد داد.

وقتیکه لنگه اول درب 91 درصد راه خود را طی کرد، پالس Start بعدی را به مرکز کنترل اعمال کنید، لنگه اول با سرعت آهسته حرکت کرده و نمایشگر .میدهند نشان را MOTOR 1 CLOSE DEC TIME

زمانی که سیکل بستن تکمیل شد، درب در نقطه شروع قرارگرفته و مرکز کنترل تمام پارامترهای زمانی عملکرد موتور را ذخیره کرده و از منوی برنامه ریزی ترتیبی خارج و به حالت کار عادی بازمیگردد.

#### **:2-2-8 برنامهریزی ترتیبی تک لنگه (تک موتور)**

دکمه ENTER را فشرده و سپس چند بار دکمه UP فشار دهید تا منوی PROGRAMMING SEQ نشان داده شود، سپس با فشردن ENTER وارد زیر منوها شوید. دکمه UP را سه بار فشرده تا زیر منوی MANUAL LEAF 1 نمایش داده شود. سپس دکمه ENTER را فشار دهید تا مرکز کنترل وارد فاز برنامهریزی شود.

یک پالس Start با ریموت یا تحریک دستی به مرکز کنترل اعمال کنید. موتور یک (1M (شروع به کار میکند و نمایشگر OPENING 1 MOTOR را نشان داده و درب شروع به باز شدن میکند. وقتیکه درب 91 درصد راه خود را طی کرد، پالس Start دوم را به مرکز کنترل اعمال کنید، درب با سرعت آهسته حرکت کرده و نمایشگر MOTOR TIME DEC OPEN 1 را نشان میدهد.

بعدازآنکه درب کامال باز شد، 4 تا 5 ثانیه صبر کرده و پالس Start سوم را به مرکز اعمال کنید، باز شدن درب کامل شده و نمایشگرها با نشان دادن TIME CLOSING آماده دریافت برنامهریزی بسته شدن درب میشود.

با ارسال پالس Start چهارم، محاسبه زمان بسته شدن درب شروع شده و نمایشگر CLOSING1 MOTOR را نشان خواهد داد.

وقتیکه درب 91 درصد راه خود را طی کرد، پالس Start پنجم را به مرکز کنترل اعمال کنید، درب با سرعت آهسته حرکت کرده و نمایشگر MOTOR TIME DEC CLOSE 1 را نشان میدهد.

زمانی که سیکل بستن تکمیل شد و درب در نقطه شروع قرار گرفت، پالس آخر را ارسال کنید تا مرکز کنترل تمام پارامترهای زمانی عملکرد موتور را ذخیره کرده و از منوی برنامهریزی ترتیبی خارج شده و به حالت کار عادی بازگردد.

## **.9 منوی COUNTER**

منوی Counter جهت مشاهده تعداد دفعات عملکرد مرکز کنترل و تنظیم زمان نیاز به سرویس مرکز است. با چند بار فشار دادن دکمه UP و رسیدن به منوی COUNTER دکمه ENTER را فشار دهید تا وارد زیر منو شوید:

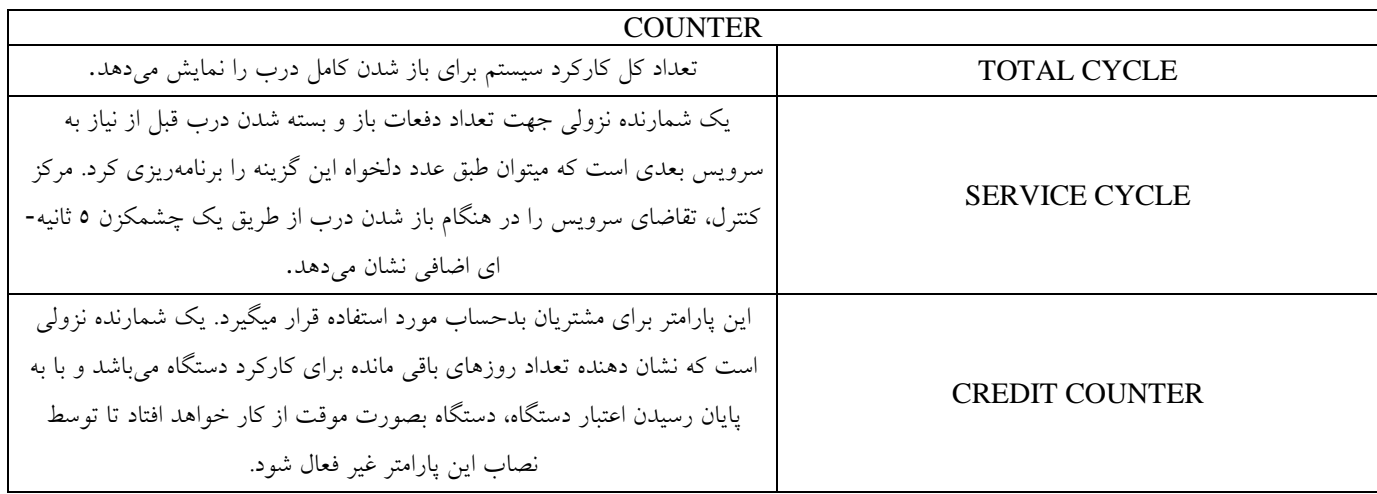

## **.11 منوی PASSWORD**

با استفاده از این منو میتوان برای دستگاه رمز ورود به منو تعریف کرد و یا رمز ورود به منو را غیرفعال نمود. در حالت پیشفرض رمز ورود به منو برای دستگاه تعریف نشده است و در وضعیت DISABLE قرار دارد. برای تعریف رمز مراحل زیر را انجام دهید.

تعریف پسورد جدید:

.

کلید UP را چندین بار فشار دهید تا منوی PASSWORD نشان داده شود.

کلید ENTER را فشار داده تا وارد منو شوید.

با فشار دادن کلید UP میتوان برای هر رقم عددی را تنظیم نمود و با زدن کلید ENTER آن رقم را تایید کرد و این کار را برای هر 4 رقم تکرار می- کنید.

توجه: جهت تغییر پسورد مراحل فوق را تکرار کنید. برای غیرفعال کردن رمز ورود کافی است برای هر 4 رقم عدد صفر را وارد کنید.

# **راهنمای راه اندازی و ویژگیهای اپلیکیشن**

نحوه کار با دستگاه به این صورت میباشد که ابتدا شماره مدیر ساختمان و نصاب را به دستگاه معرفی میکنید سپس دستگاه به هر کدام از شمارهها پیامکی مبنی بر معرفی فرد و سطح دسترسی آن میدهد (به قسمت منوی MODEM رجوع شود). پس از نصب برنامه ULTRAOPENGATE و باز کردن برنامه صفحه ورود مطابق شکل 1 برای شما نمایش داده خواهد شد. در صورتی که اینترنت دستگاه فعال باشد، شماره موبایل خود )همان شمارهای که قبال در دستگاه ذخیره کردهاید) را در این قسمت وارد کنید و بر روی دکمه "ورود" کلیک کنید و منتظر دریافت پیامک "کد تایید" از سرور بمانید. در صورتی که دستگاه به اینترنت وصل نباشد در صفحه ورود برروی دکمه "ثبت دستگاه یا استفاده آفالین" کلیک کنید. مطابق شکل 2 صفحه جدید باز میشود، در این صفحه سه کادر وجود دارد که در کادر اول نام دستگاه را وارد میکنید، در کادر دوم شماره موبایلی که در دستگاه ذخیره کردهاید(شماره موبایل خودتان) و در کادر سوم شماره سیم کارتی که در دستگاه قرار دادهاید و سپس بر روی دکمه "ثبت نام" کلیک کنید. اپلیکیشن یک پیام به دستگاه ارسال میکند و منتظر جواب پیام ار سمت دستگاه خواهد بود تا وارد صفحه اصلی برنامه بشود.

بسته به این که شما مدیر ساختمان باشید یا نصاب یا کاربر عادی عادی اپلیکیشن صفحه مربوطه را به شما نشان خواهد داد.

#### مجموعه از سطح دسترسی نصابها

- قابلیت تنظیم تمامی پارامترهای موتورها
	- قابلیت بازگشت به تنظیمات کارخانه
- قابلیت گذاشتن رمز عبور برای دستگاه
- قابلیت گذاشتن شمارنده برای مشتریان بدحساب بصورت روزشمار
- قابلیت مشاهده و جستوجو در لیست مشتریان و سوئیچ کردن بین مشتریان بصورت همزمان
- توجه: نصابها به هیچ وجه نمیتوانند عملیات باز و بسته کردن دربها و اضافه کردن ریموت را توسط اپلیکیشن خود انجام دهند.

#### مجموعه از سطح دسترسی مدیران ساختمان

- عملیات باز و بسته کردن دربها
- قابلیت اضافه کردن کاربر عادیان عادی (این قابلیت تنها توسط مدیر ساختمان و فقط ازطریق اپلیکیشن و یا پیامکی صورت می $y$ دیرد.)
	- فعال و غیرفعال کردن ریموتها
	- نامگذاری برای ریموت ها و کاربر عادیان عادی
		- مشاهده گزارشات از باز و بسته شدن دربها
			- فعال و غیرفعال کردن گزارشات پیامکی
	- توجه: مدیران ساختمان به هیچ وجه امکان تغییر در پارامترهای موتور و قابلیتهای موجود برای نصابها را ندارند.

#### مجموعه از سطح دسترسی کاربر عادیان عادی

- عملیات باز و بسته کردن دربها
- توجه: کاربر عادیان عادی به هیچ وجه امکان تغییر در پارامترهای موتور و قابلیتهای موجود برای نصابها را ندارند.
- توجه: کاربر عادیان عادی اجازه اضافه کردن کاربر عادی جدید و یا مشاهده گزارش و دیگر امکانات مربوط به مدیر ساختمان را ندارد.

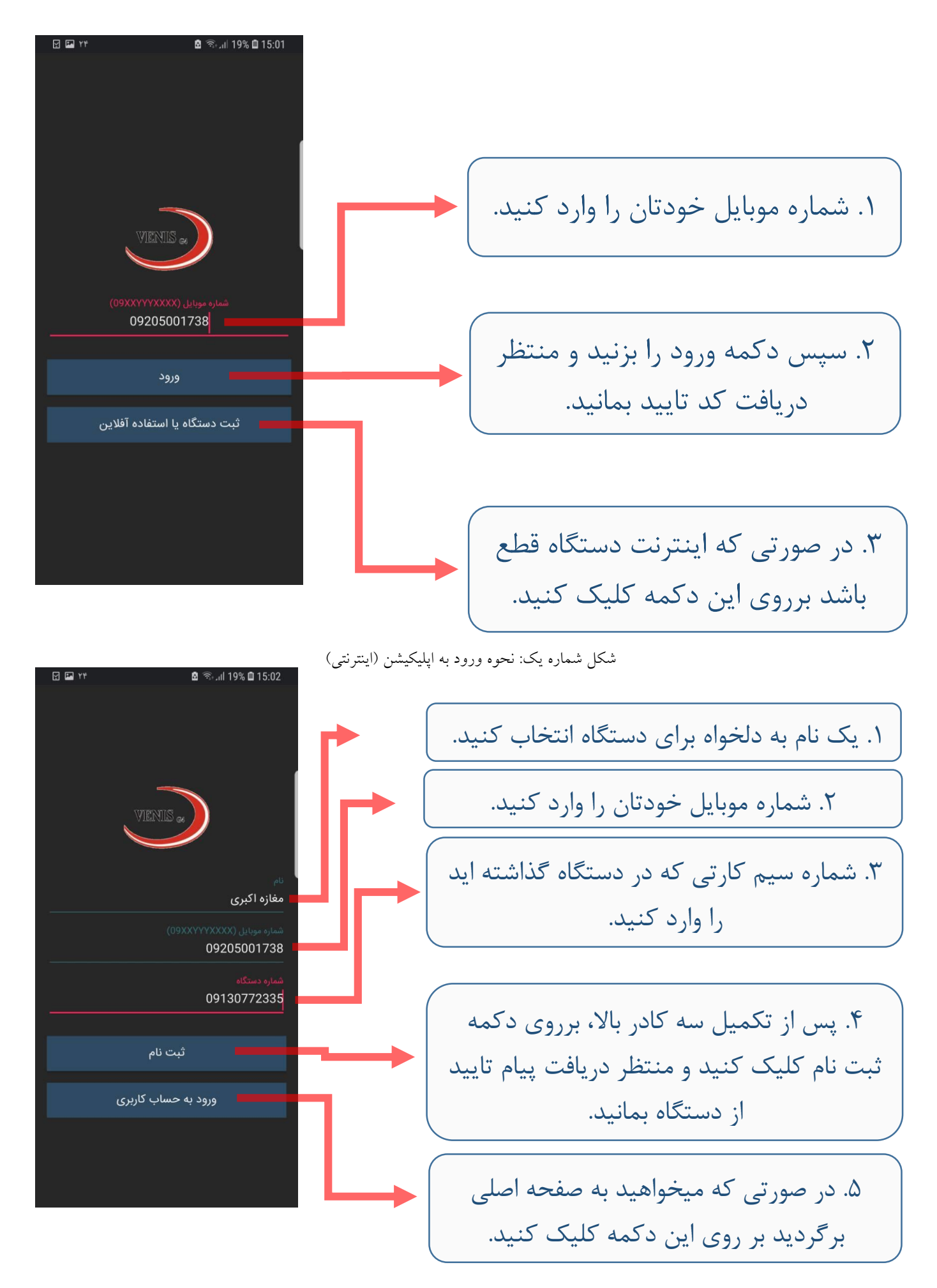

شکل شماره دو: نحوه ورود به اپلیکیشن )پیامکی(

## **راهنمای دستورات پیامکی**

درصورت عدم تمایل استفاده از اپلیکیشن موبایل میتوانید از طریق پیامک نیز با دستگاه درارتباط باشید. در زیر لیست کامل دستورات پیامکی را مشاهده مینمایید.

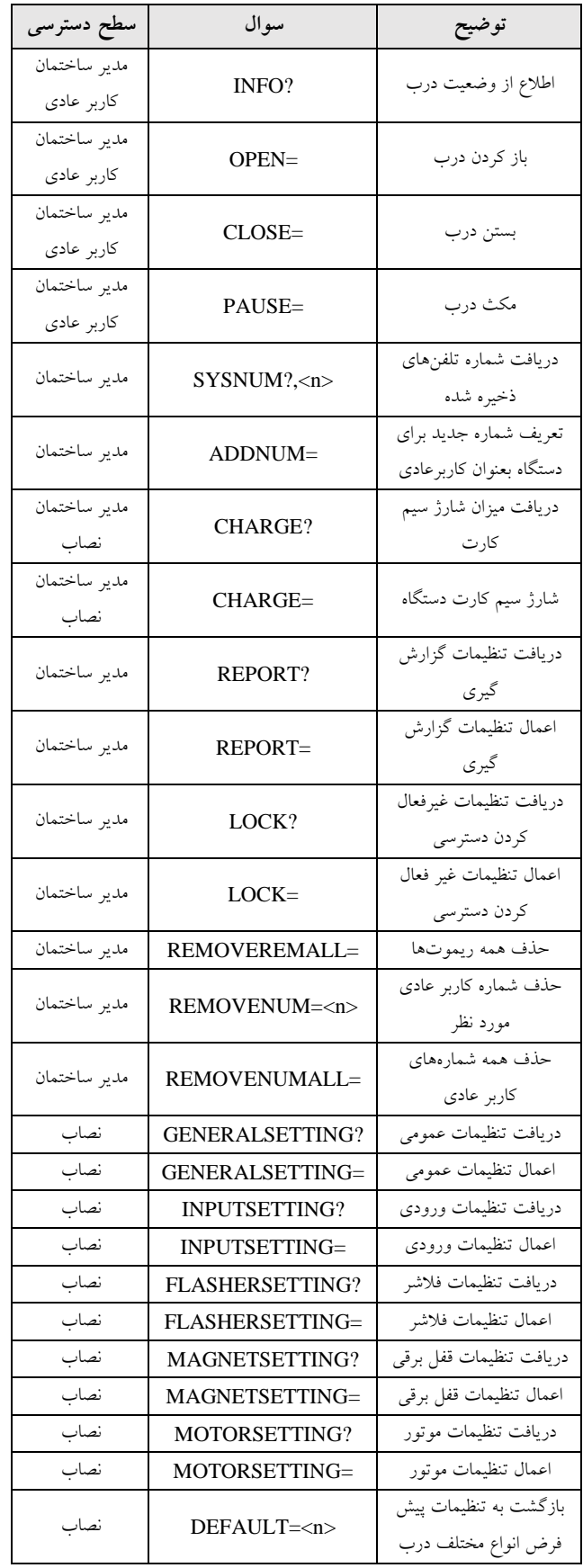

- افراد مختلف با توجه به سطح دسترسی میتوانند از این دستورات استفاده کنند.
- نحوه استفاده از دستورات مربوط به باز و بسته کردن )برای مدیر ساختمان و کاربر عادی میباشد) پیام موردنظر را ارسال کرده و پیام تاییدی مانند پیام زیر دریافت میکنید که توضیحات آن در زیر آورده شده است:

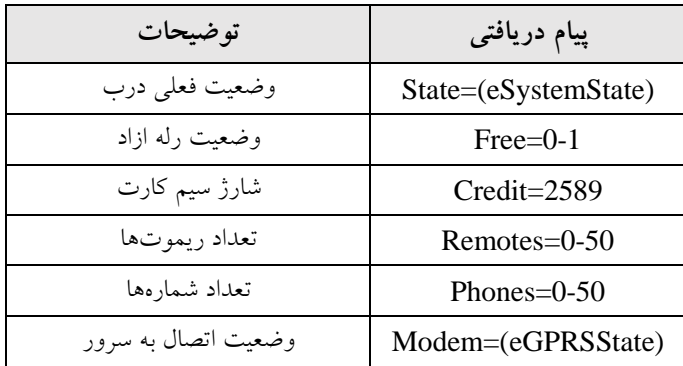

- نحوه استفاده از پیامهای دستورات مربوط به تنظیمات )چه برای مدیر ساختمان و چه برای نصاب) مانند اضافه کردن کاربر عادی، حذف ریموت و یا تنظیمات مربوط به جک به روش زیر عمل میکنید:

.1 ابتدا پیام موردنظر را ارسال میکنید.

مثال: ارسال پیام ?FLASHERSETTING

۲. دستگاه تنظیمات مربوطه را ارسال میکند. (جواب مثال)

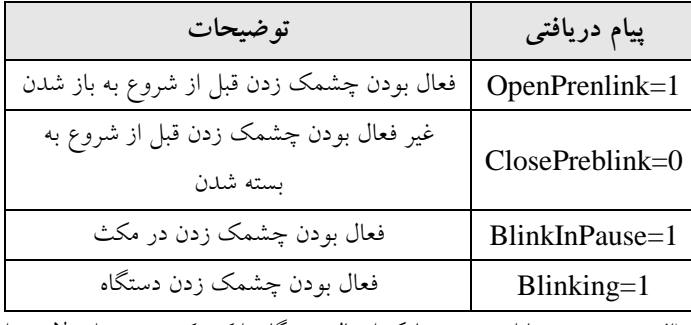

.3 در صورت تمایل به تغییر پیامک ارسالی دستگاه را کپی کرده و تغییرات الزمه را انجام داده (مقادیر عددی جلوی مساوی هر پارامتر را میتوان تغییر داد) و مجدد برای دستگاه ارسال کنید.

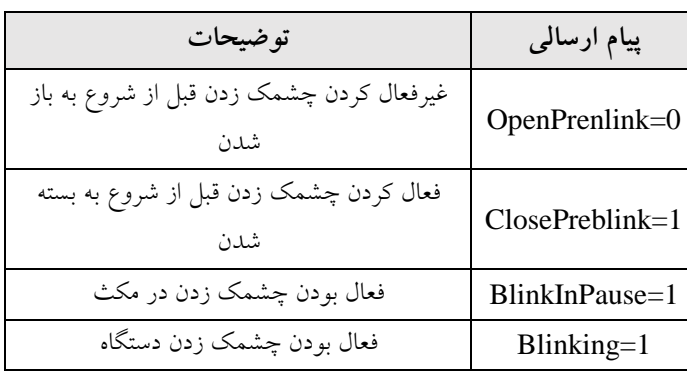